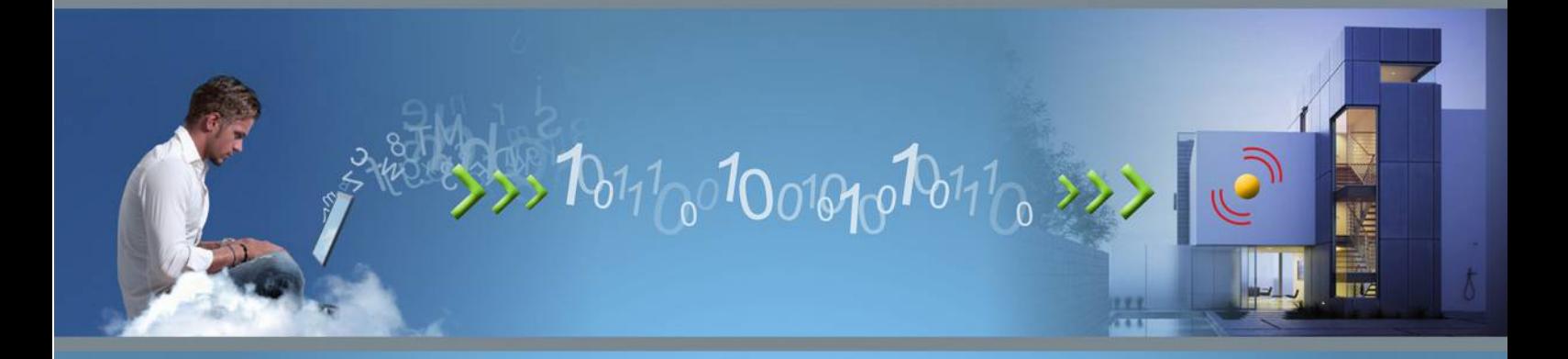

# Il sistema domotico facile ed economico

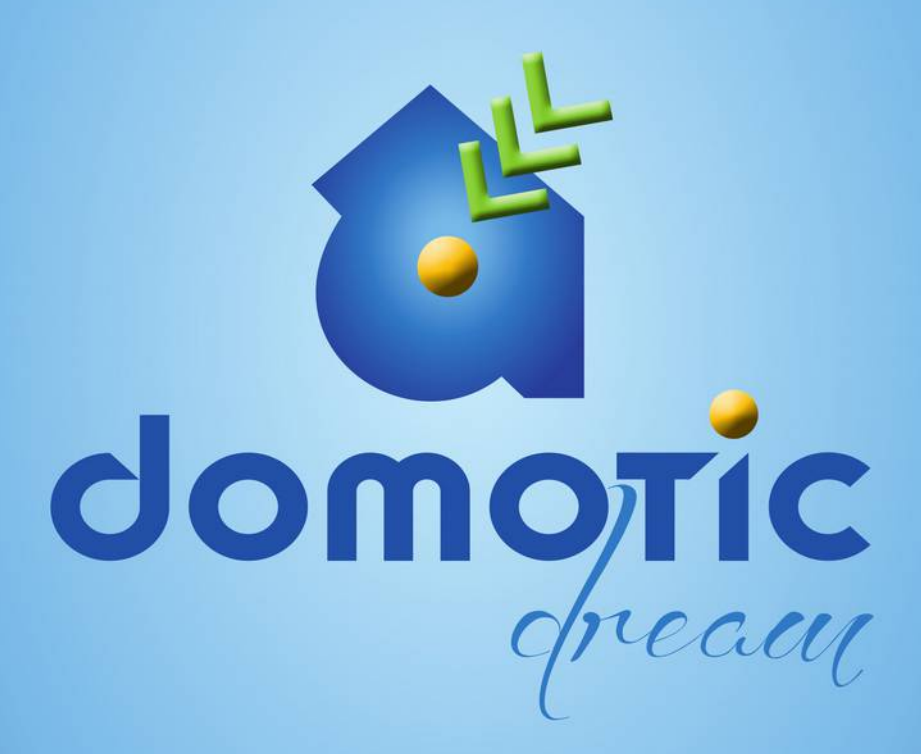

**Scopri il mondo Domotic Dream:** il controllo a distanza della tua casa

www.domotic-dream.com

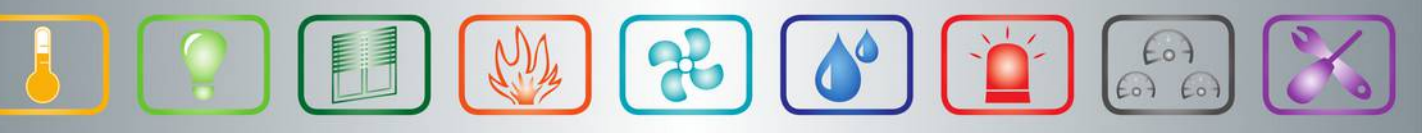

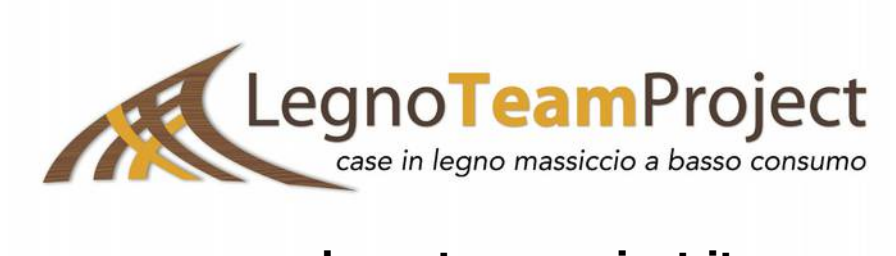

### **www.legnoteamproject.it**

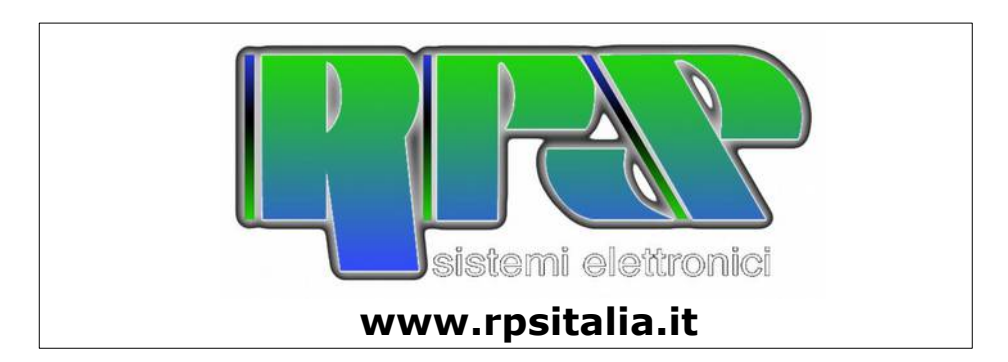

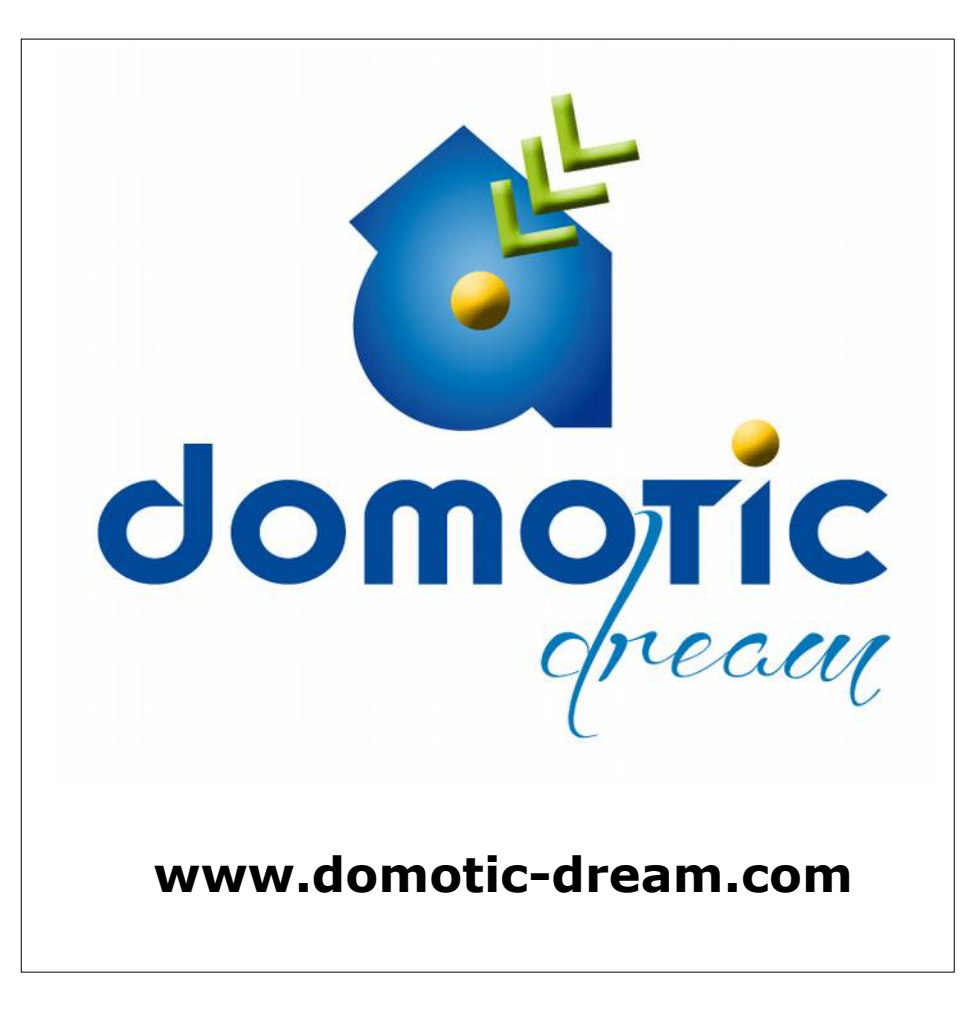

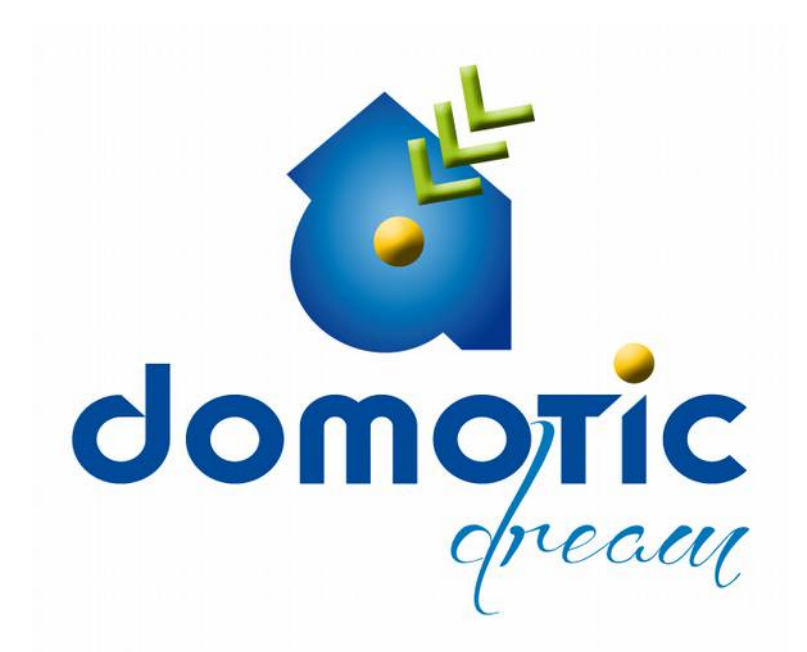

il nuovo sistema di concepire la domotica basata sui principi di **efficienza, facilità, economicità.**

Un sistema opensource diretto a soddisfare le odierne richieste del mercato. Integra le migliori tecnologie elettroniche per creare il sogno di una domotica su misura, partendo da moduli base che a seconda delle necessità possono essere implementati e personalizzati.

# COMPONENTI DEL SISTEMA

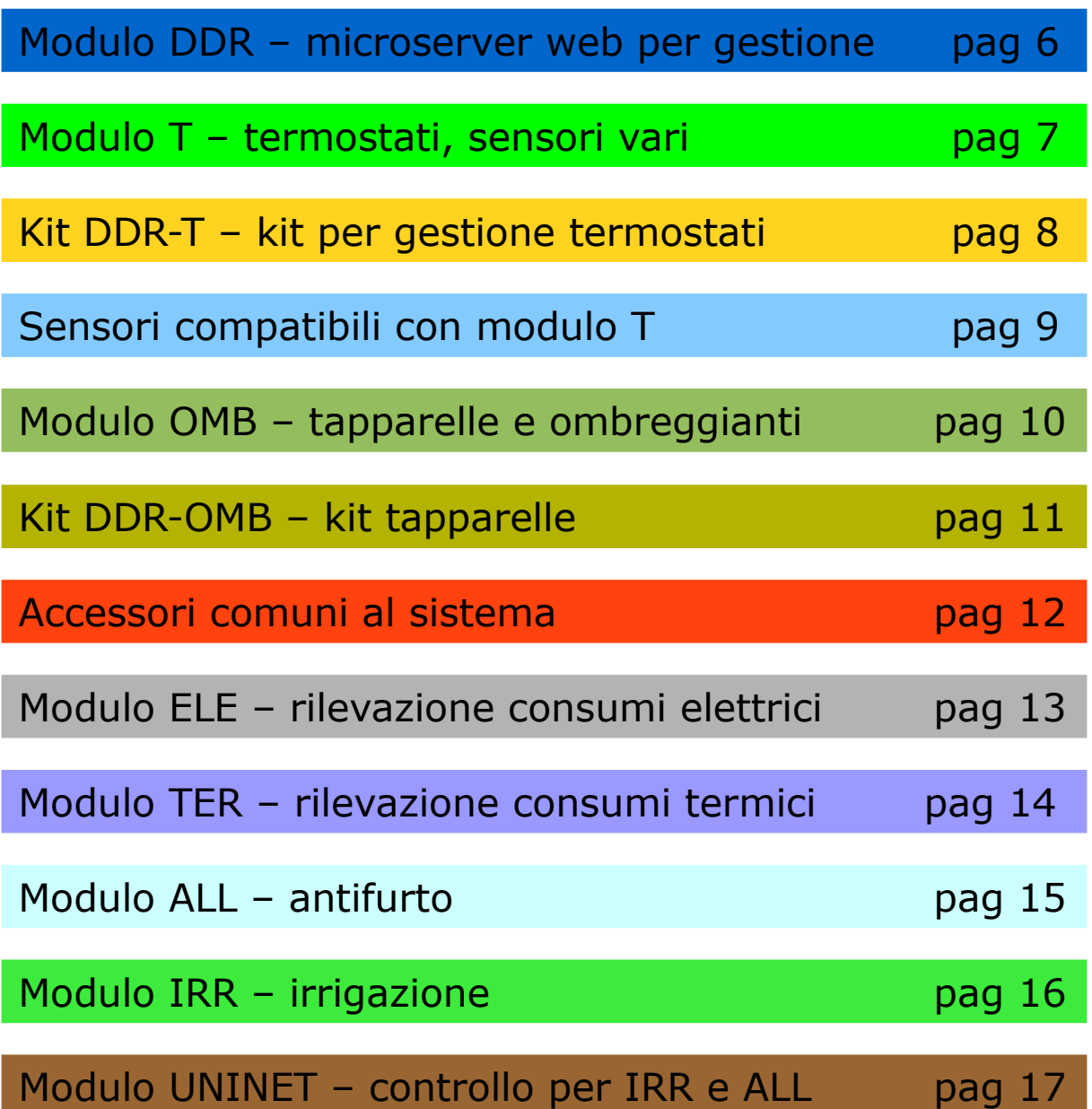

Revisione del manuale 0.0.1 riferita alla versione del software 0.0.44

LegnoTeamProject srl si riserva la facoltà di modificare il presente manuale senza preavviso all'utente, inoltre foto e immagini sono puramente indicative. Si raccomanda pertanto di riferirsi sempre all'ultima versione aggiornata del manuale.

## MODULO **DDR**

E' il microserver web che consente la gestione e configurazione dell'impianto. E' connesso ad Internet tramite access-point e firewall oppure dotato di sola connessione WiFi per un utilizzo interno. Utilizzando vari dispositivi (smartphone, tablet, notebook, computer) è possibile configurare i vari moduli dell'impianto, regolare la temperatura di riscaldamento delle varie stanze, comandare tapparelle e ombreggianti ecc... Attraverso il router comunica con i vari dispositivi tramite rete Lan/WiFi, e quindi con estrema facilità si possono utilizzare i terminali preferiti per accedere alle funzioni di configurazione e controllo del sistema DDR.

Se connesso ad internet DDR è raggiungibile in ogni momento per visualizzare gli stati d'allarme, temperature, irrigazione, antifurto, eseguire configurazioni... e molto altro.

DDR si basa su un firmware modificato installato su router Tp-Link mr3020. Il firmware da installare è fornito gratuitamente con l'acquisto del kit.

DDR puo' essere intallato su Rasberry Pi con versione Debian

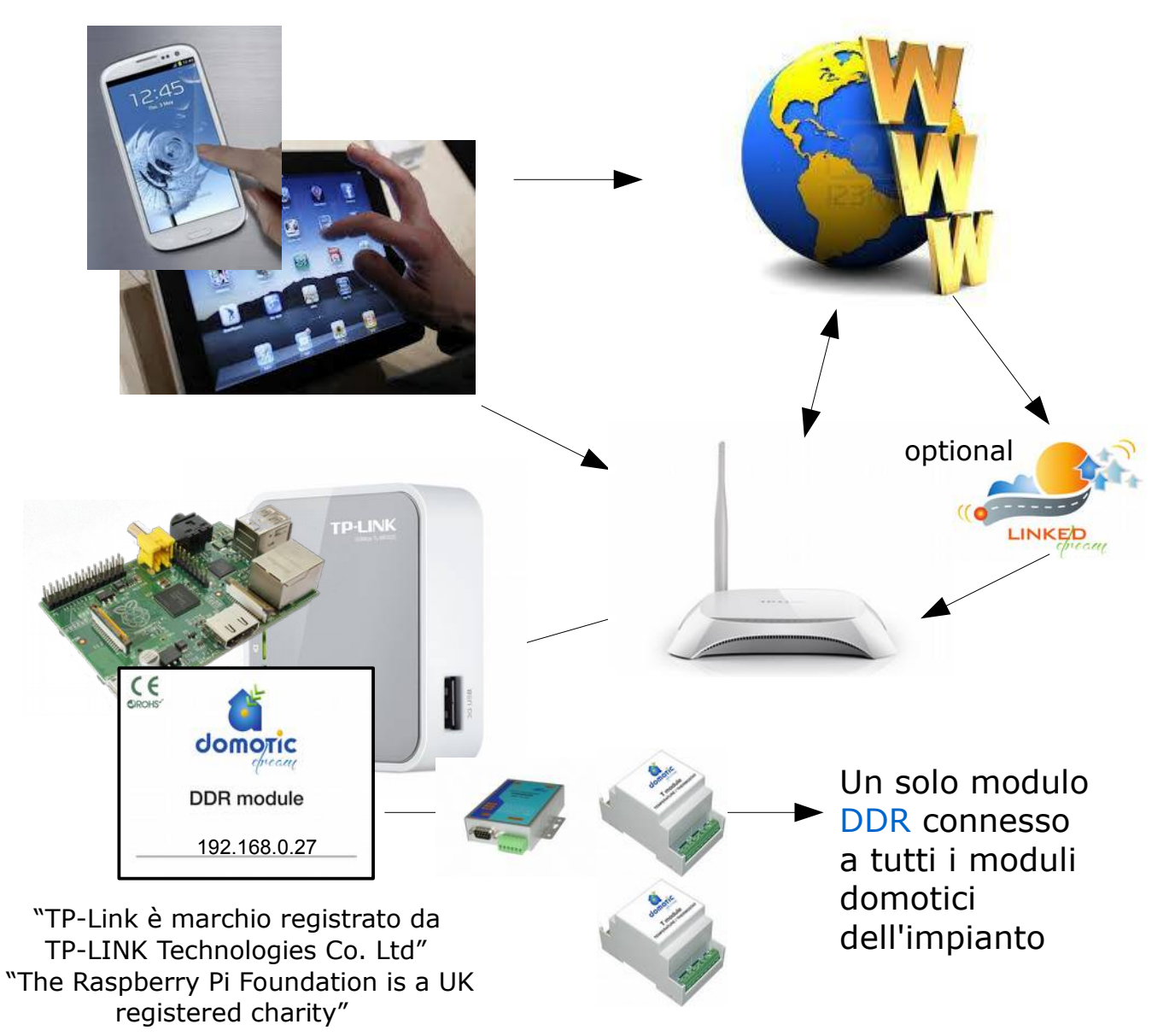

## MODULO TEMPERATURE **T**

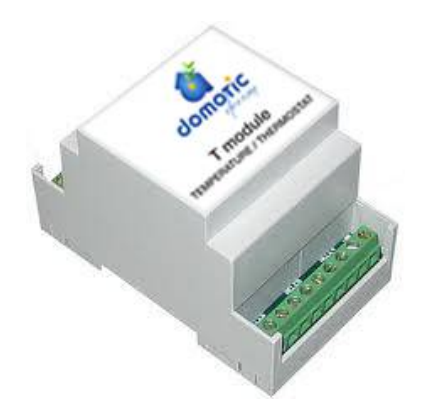

Modulo al quale si collegano 4 sensori termici (termostato ambiente), oltre ad altri 8 sensori aggiuntivi.

Il modulo è configurato e gestito da DDR e controlla autonomamente 4 zone riscaldate.

Le temperature sono impostabili con programmazione fissa o con cronotermostato bi-orario.

Aggiungendo altri moduli T (fino ad un massimo di cinque) si possono controllare molte zone riscaldate.

Il modulo T puo' essere utilizzato anche per controllare deumidificatori e per gestire carichi elettrici o altro in funzione del tipo di sensore collegato.

La lunghezza massima del bus che collega i sensori 1-wire è di 60 mt circa.

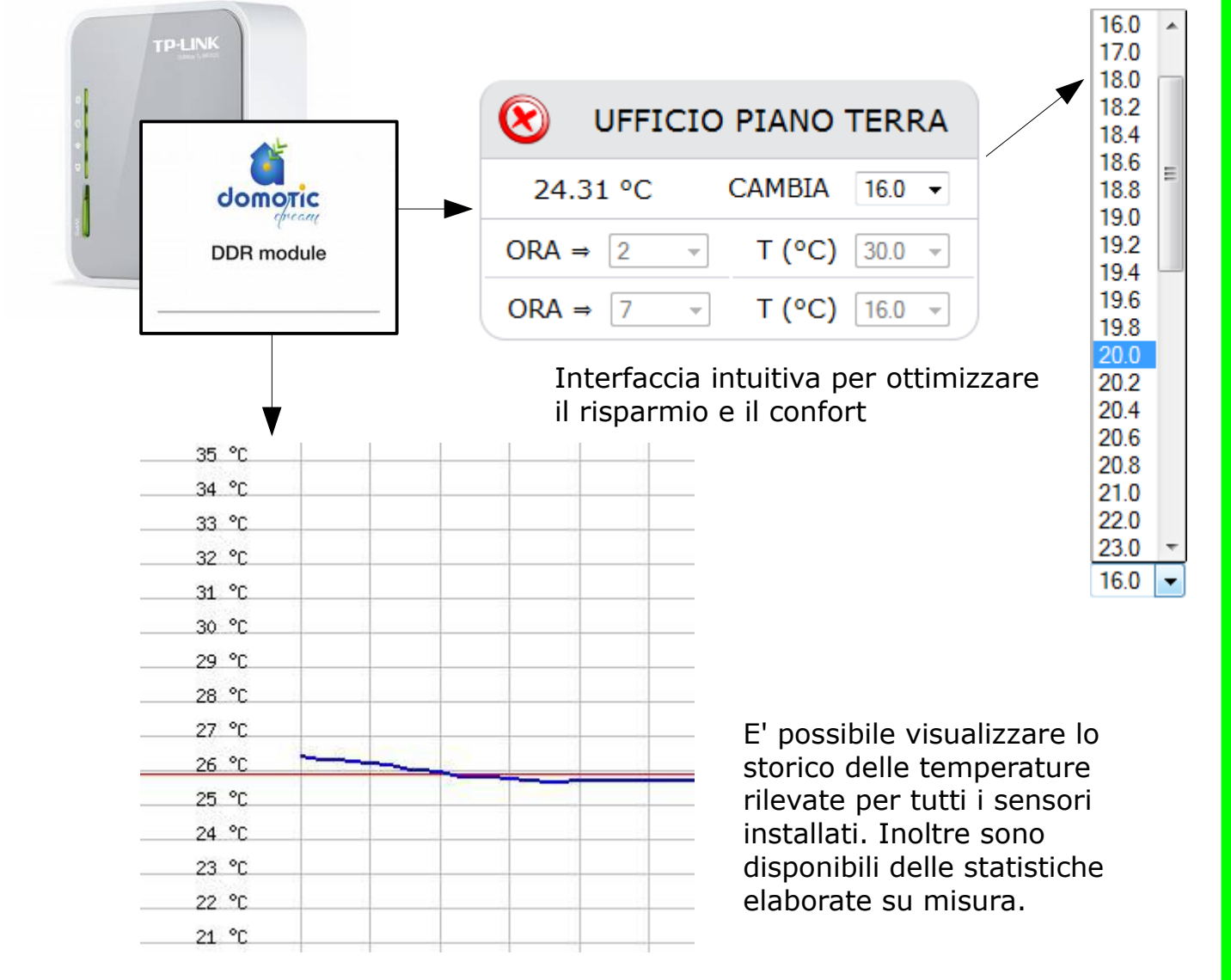

### **DOMOTIC DREAM KIT BDDR – T**

**Gestisci comodamente e senza sprechi le temperature di casa**

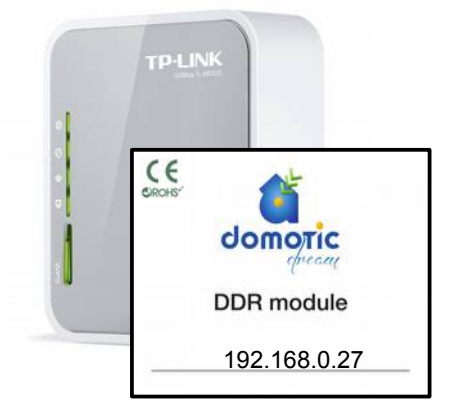

### **Modulo microserver "DDR"**

(Domotic Dream)

Microserver web per gestione e configurazione impianto.

Si connette ad Internet tramite access-point e firewall.

Comunica con gli altri moduli dell'impianto tramite convertitore TCP/485.

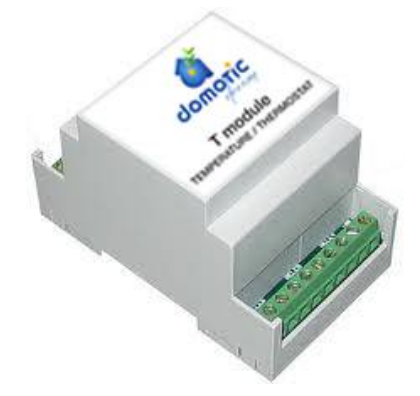

### **Modulo temperature "T"**

Modulo al quale si collegano 4 sensori termici (termostato ambiente) oltre ad altri 8 sensori aggiuntivi.

Il modulo è configurato e gestito da DDR e controlla autonomamente 4 zone riscaldate.

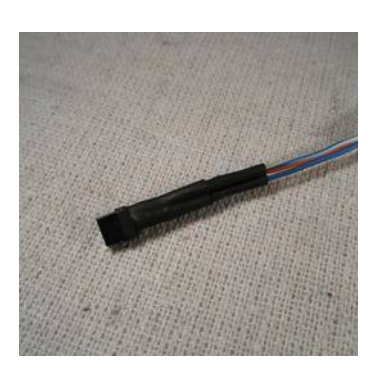

# **Sonda termica digitale**

(1-wire DS18B20)

Sonda termica per rilevare temperature e per gestire i relè del **modulo T**. Ogni modulo gestisce fino a 12 sonde termiche di cui 4 ad uso termostato. Le temperature rilevate dalle sonde vengono registrate nel **modulo DDR.** Le 1-wire sonde vanno installate su bus a 2 fili con lunghezza massima di 60 metri.

### **DOMOTIC DREAM KIT Sensori compatibili con modulo T**

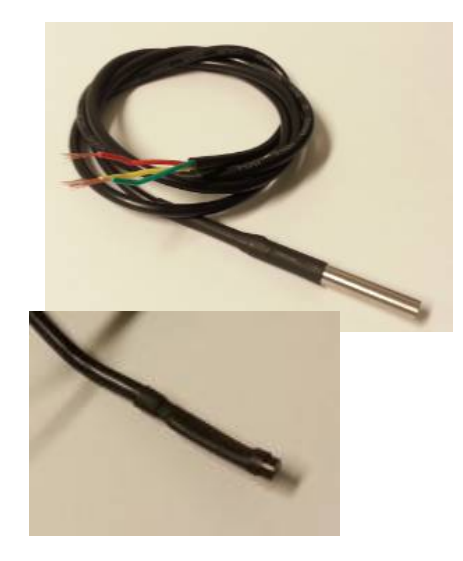

### **Sonda termica digitale** (1-wire DS18B20)

Sonda termica per rilevare temperature e per gestire i relè del **modulo T**. Ogni modulo gestisce fino a 12 sonde termiche di cui 4 ad uso termostato. Le temperature rilevate dalle sonde vengono registrate nel **modulo DDR.**

## **Sonde di umidità**

(1-wire DS2438)

Sonda di umidità basata su chip DS2438, che rileva l'umidità relativa ambientale, utile per la gestione di deumidificatori con il **modulo T**. I dati rilevati dalla sonda vengono registrati nel **modulo DDR** e consultabili sotto forma di grafici o tabelle. Per ogni modulo T possono essere installate fino a 4 sonde di umidità.

### **Sensore di corrente** (1-wire DS2438)

carichi.

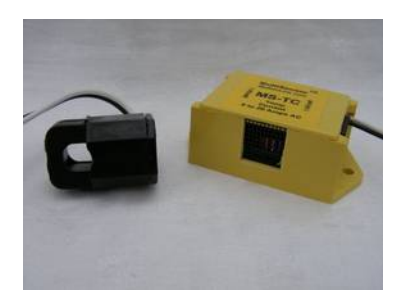

Sensore per misurare la corrente basata su chip DS2438. Con il TA fornito misura la corrente da 1 a 20 Amp. Il sensore collegato al **modulo T** consente di rilevare i dati istantanei, di picco, medi orari, i quali vengono registrati nel **modulo DDR** e consultabili sotto forma di grafici o tabelle. Utile per monitorare i consumi elettrici e in maniera autonoma gestire i carichi. Per ogni modulo T possono essere installati fino a 4 sensori ed eventualmente gestire 4

## MODULO OMBREGGIANTI **OMB**

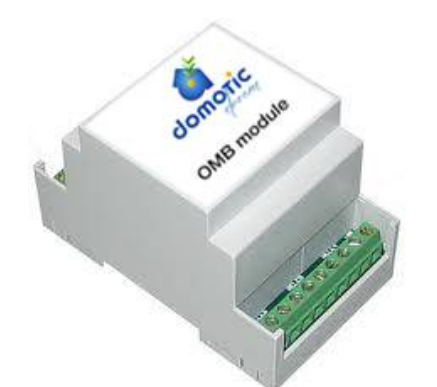

Modulo al quale si collegano fino a 2 motori per ombreggianti, tapparelle o altro.

Consente l'apertura e chiusura utilizzando smartphone, tablet o altri dispositivi.

Il modulo è autonomo e consente di essere comandato anche da interruttori tradizionali oltre ad essere controllato da DDR.

Consente inoltre l'implementazione di scenari personalizzati.

Aggiungendo altri moduli si possono controllare tutte le aperture motorizzate di casa.

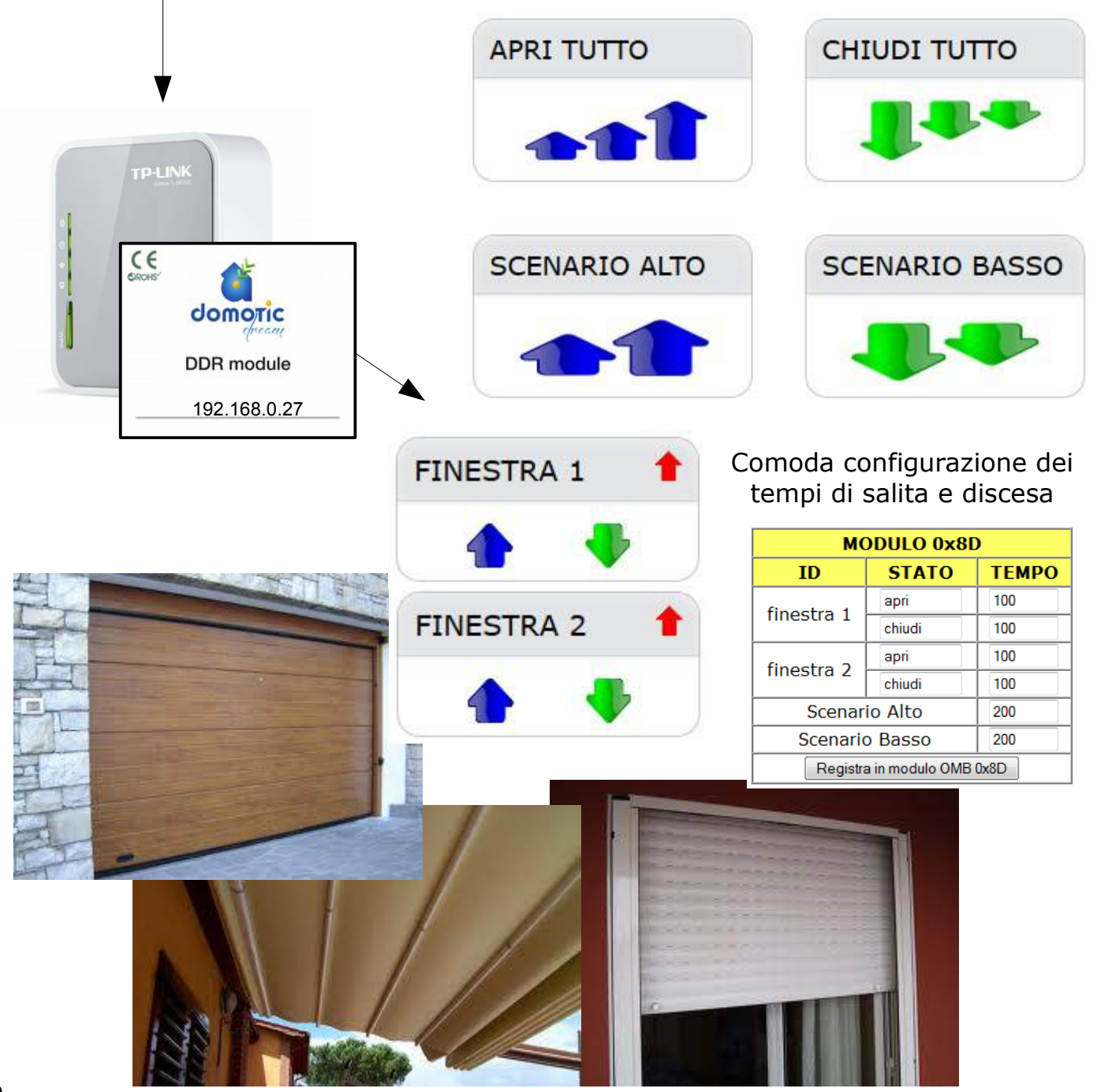

### **DOMOTIC DREAM KIT BODR – OMB**

**Gestisci comodamente tapparelle e ombreggianti**

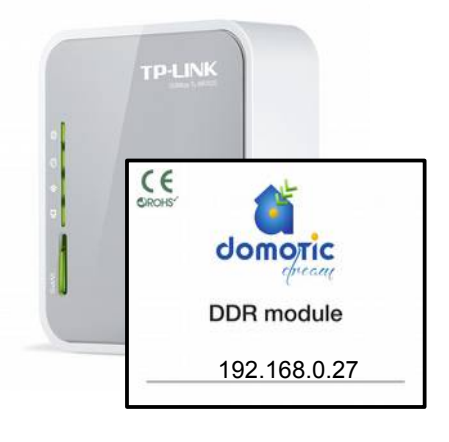

### **Modulo microserver "DDR"**

(Domotic Dream)

Microserver web per gestione e configurazione impianto.

Si connette a internet tramite access-point e firewall.

Comunica con gli altri moduli dell'impianto tramite convertitore TCP/485.

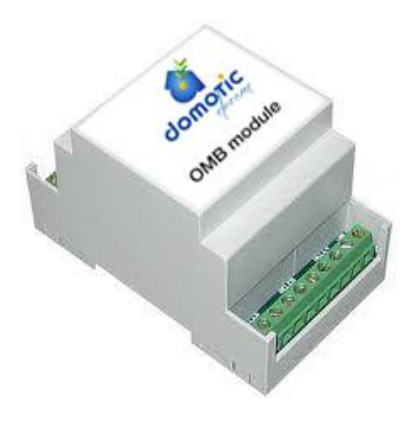

### **Modulo tapparelle "OMB"**

Modulo al quale si collegano fino a 2 motori per ombreggianti, tapparelle o altro.

Consente l'apertura e chiusura utilizzando smartphone, tablet o altri dispositivi.

Il modulo è autonomo e consente di essere comandato anche da interruttori tradizionali oltre ad essere controllato da DDR.

Consente inoltre l'implementazione di scenari personalizzati.

### **DOMOTIC DREAM KIT Accessori**

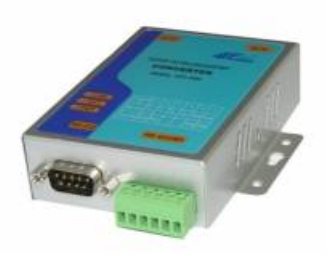

### **Modulo convertitore TCP/IP to 485**

E' il modulo di interfaccia tra **DDR** e bus 485 che collega tutti i moduli.

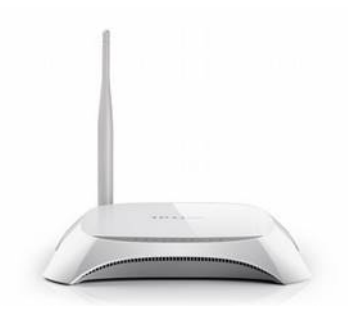

### **AccessPoint WiFi 3G**

Dispositivo selezionato per garantire connettività WiFi interna e connessione internet ADSL o 3G. L'AccessPoint viene fornito configurato e pronto per garantire la connessione a **DDR** e con la possibilità di collegare un modem 3G compatibile preconfigurato con dns dinamico.

### **Alimentatore di sistema**

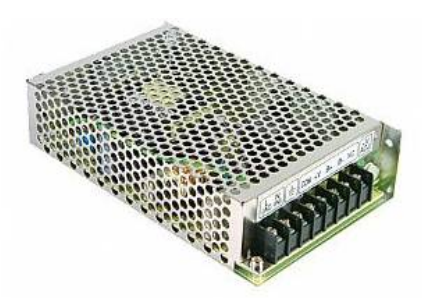

Alimentatore con doppia uscita (5 volt e 12 volt).

Predisposto per collegare e ricaricare batterie al piombo-gel e mantenere l'alimentazione anche in caso di mancanza di rete.

Caratteristiche tecniche: AC input: 100-240VAC 1,6A 50/60Hz DC output: +13,8V 2,5A (sufficiente per alimentare 8 moduli, suddivisi in almeno 2 rami oppure 1 router + n.4 moduli) DC output: +5V 3A BAT.Charge: +13,4 0,23A (batterie piombo-gel)

## MODULO ENERGIA ELETTRICA **ELE**

Contatore di energia elettrica consumata. I dati vengono inviati e registrati nel modulo DDR, e sono consultabili sotto forma di grafici o tabelle.

Inoltre sono previste statistiche elaborate su misura per monitorare costantemente ed in modo efficace i consumi.

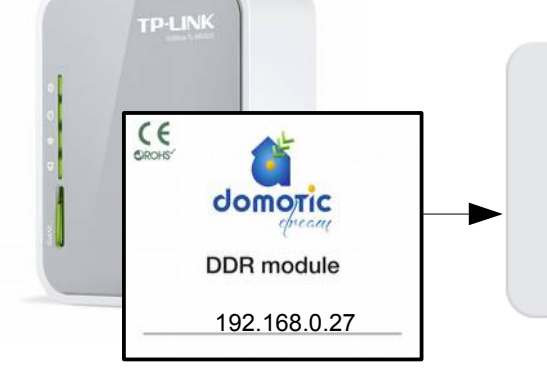

#### **SENSORI DI TENSIONE E CORRENTE**

**GRAFICO O STATISTICHE** 

**DESCRIZIONE** 

mensile 24h personalizzato mensile 24h personalizzato

corrente istantanea corrente di picco(vad)

Costante monitoraggio dei consumi elettrici e report statistico

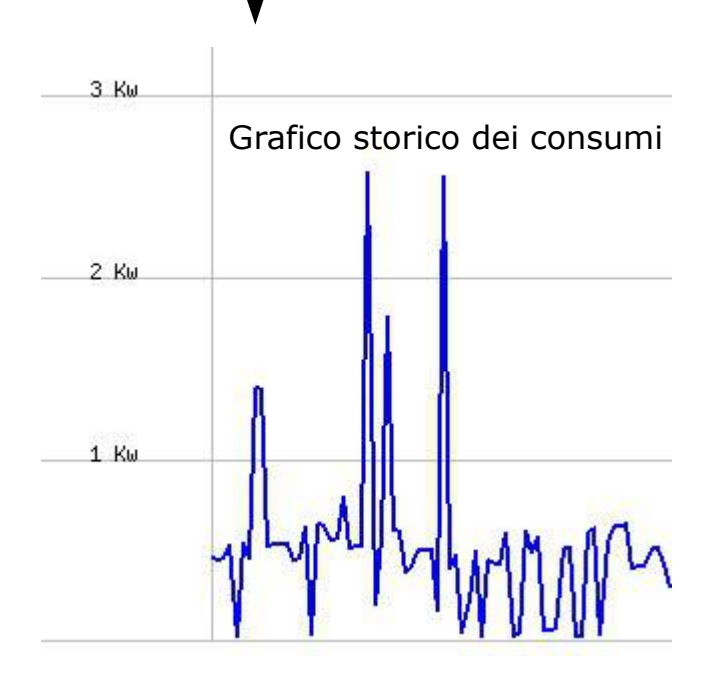

### **DETTAGLIO SENSORE**

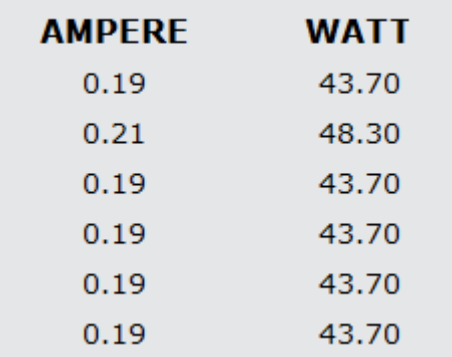

## MODULO ENERGIA TERMICA **TER**

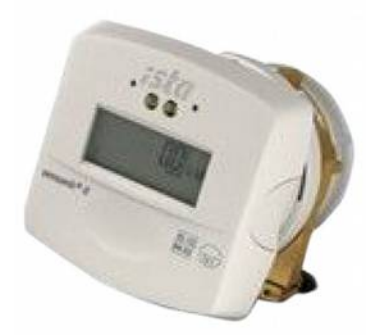

Misuratore compatto per contabilizzazione di energia termica in impianti di riscaldamento costituito da: contatore volumico, integratore elettronico di misura, due sonde di temperatura.

I dati vengono inviati e registrati nel modulo DDR, consultabili sotto forma di grafici o tabelle.

#### **REGISTRO DESCRIZIONE VALORE** ultima rilevazione  $\overline{8}$ dati portata (mc/h)  $\overline{0}$ dati potenza (Kw) dati temperatura mandata (°C) 29.1 28.6 temperatura ritorno (°C) dati  $\mathbf{0}$ energia consumata (kwh (°C) dati consumi 24ore (Kwh)  $16.2$  $90$ consumi 7 giorni (Kwh) consumi 30 giorni (Kwh) 187.2 187.2 consumi 6 mesi (Kwh) 187.2 consumi 12 mesi (Kwh)

#### ANALISI CONSUMI DI RISCALDAMENTO

Costante monitoraggio dei consumi di riscaldamento

L'analisi statistica dei dati raccolti consente di verificare l'effettiva prestazione energetica dell'abitazione, oltre che implementare la più idonea strategia per il risparmio energetico.

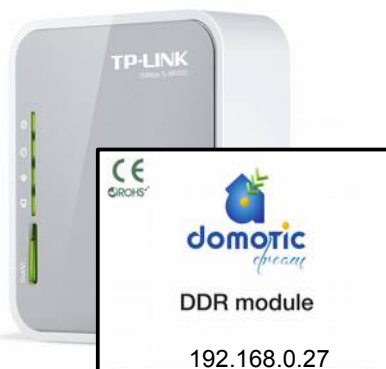

## MODULO ALLARME **ALL (presto disponibile)**

Il modulo ALL consente di gestire fino a 4 zone gestite da sensori volumetrici, perimetrali, a contatto. Mette a disposizione 4 uscite per sirena, combinatore telefonico, ecc.

La logica di funzionamento è gestita dal modulo UNINET al quale possono essere collegati sensori biometrici, trasponder, telecomandi. UNINET gestisce ingressi e uscite del modulo ALL. Un solo UNINET gestisce sia ALL che IRR.

La configurazione, la visualizzazione degli stati di allarme, l'attivazione delle zone è gestita, tramite smartphone e/o altro dispositivo, dal modulo DDR.

 $\Box$ 

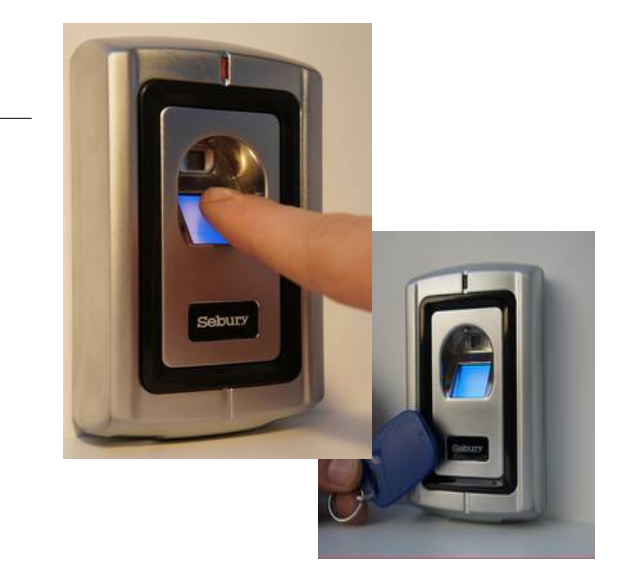

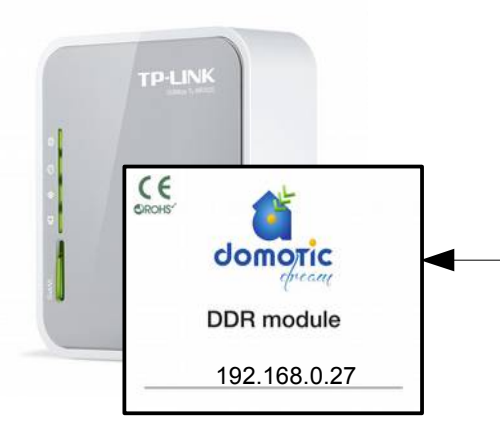

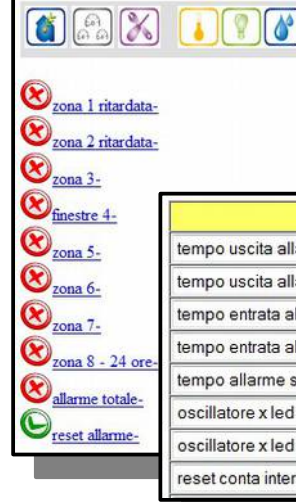

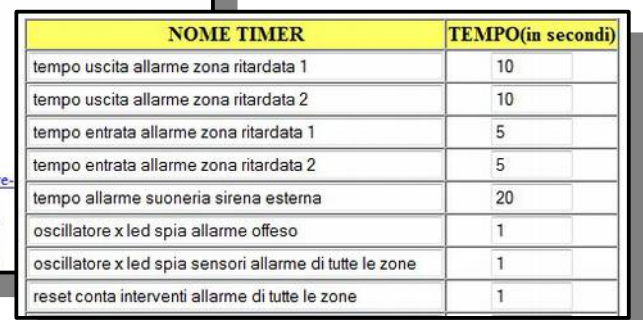

## MODULO IRRIGAZIONE **IRR (presto disponibile)**

Il modulo IRR consente di gestire fino a 3 zone irrigate e una pompa. Consente inoltre di collegare un eventuale sensore pioggia.

La logica di funzionamento è gestita dal modulo UNINET che rileva ingressi e uscite del modulo IRR. Un solo UNINET gestisce sia ALL che IRR.

La configurazione, la programmazione degli orari, l'attivazione delle zone è gestita, tramite smartphone e/o altro dispositivo, dal modulo DDR.

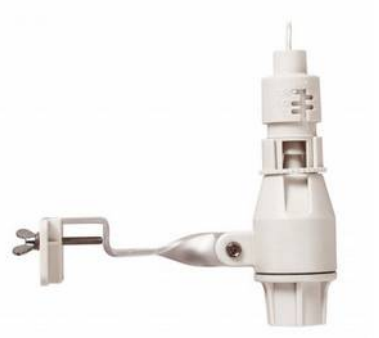

**SID** 

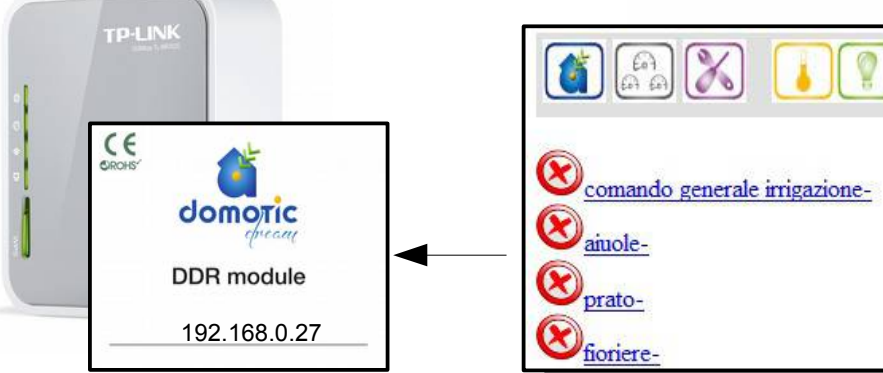

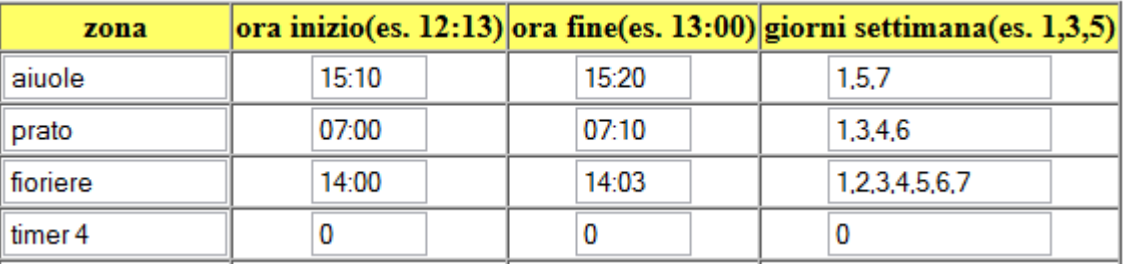

## MODULO CENTRALE **UNINET (presto disponibile)**

Il modulo contiene la logica di funzionamento dei moduli ALL e IRR in quanto consente la programmazione di orari, tempi, ingressi digitali e altro.

Un solo modulo UNINET consente di gestire 2 moduli ALL o IRR oppure 1 ALL  $+ 1$  IRR.

Le impostazioni del modulo UNINET sono gestite tramite modulo DDR con la vostra interfaccia web preferita (smartphone, tablet, notebook..).

**Office of** 

**TP-LINK**  $\epsilon$ **domoric DDR** module 192.168.0.27 Zona 2 ritardata- $\frac{1}{2}$ finestre 4- $\frac{1}{2}$  $<sub>ona</sub> 6-$ </sub>  $ona 7$ ona 8 - 24 oreallarme totalereset allarme-

zona 1 ritardata-

dax novo

dax novi comando generale irrigazioneaiuole-

tempo uscita allarme zona ritardata 1

tempo uscita allarme zona ritardata 2

**NOME TIMER** 

prato-

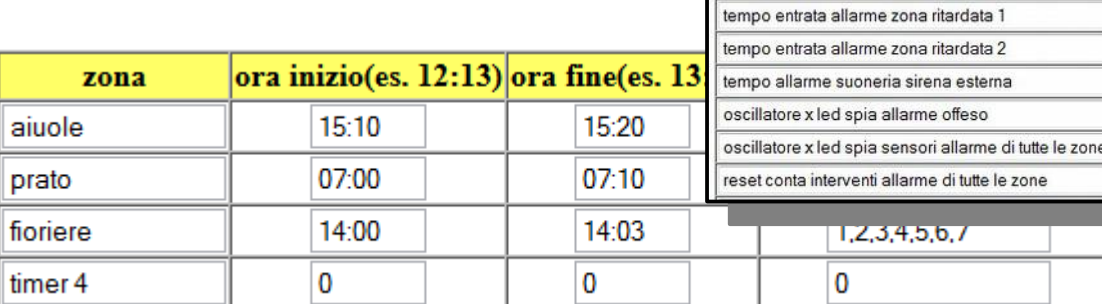

**TEMPO(in secondi)**  $10$ 

 $10$ 

 $\overline{5}$  $\overline{5}$  $20$  $\mathbf{1}$  $\mathbf{1}$  $\mathbf{1}$ 

## APPENDICE A Schemi di installazione Istruzioni di configurazione Specifiche tecniche

# SCHEMA GENERALE DI INSTALLAZIONE

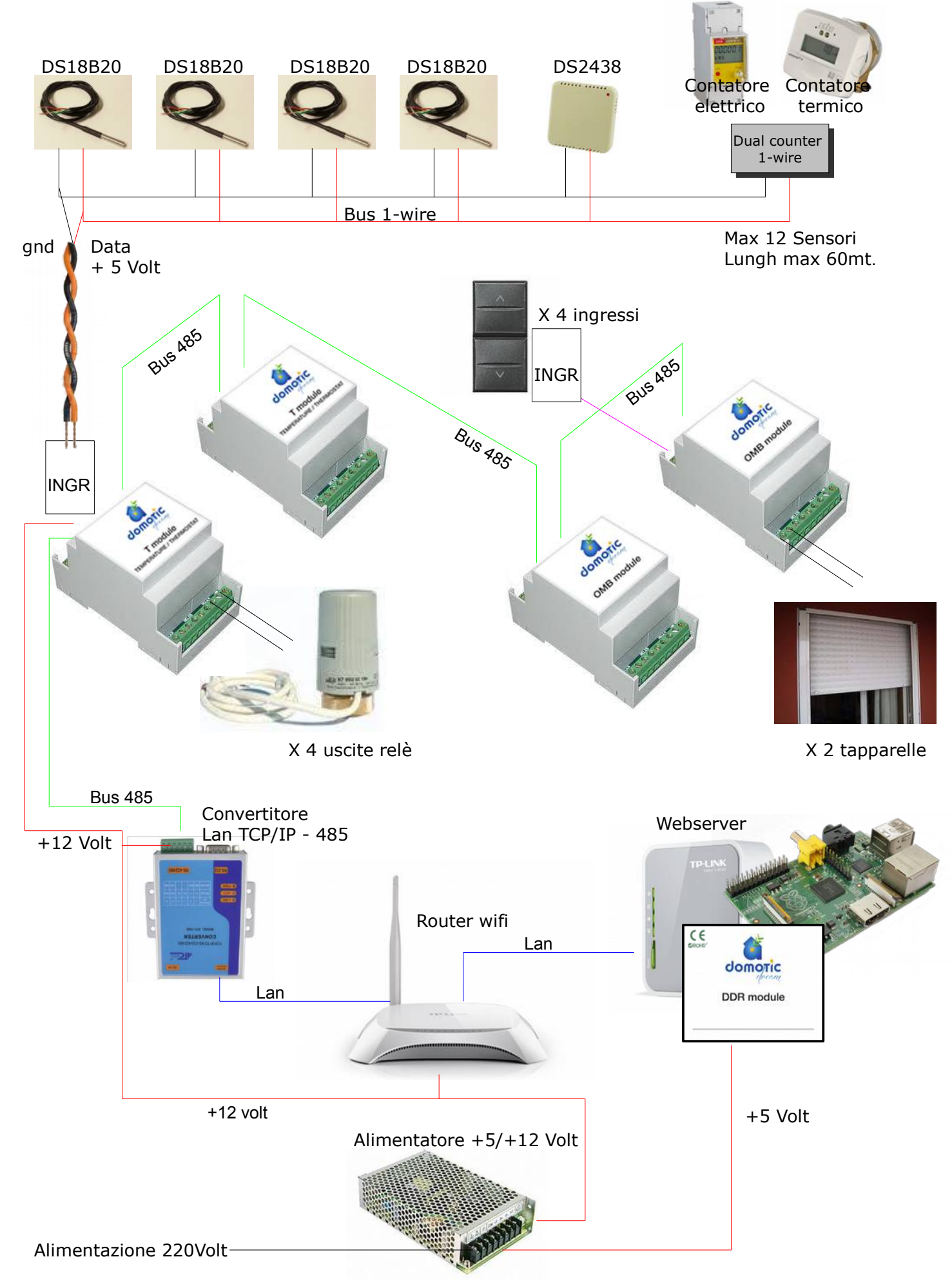

## BUS **1-WIRE**

### Introduzione

Conosciuta anche come MicroLAN, il 1-Wire è un bus sviluppato dalla Dallas a basso costo basato su personal computer (PC) o microcontrollore (μC), che permette la comunicazione tra componenti 1-wire attraverso due soli fili.

Infatti, a dispetto del nome, il bus fa uso di due file anziché uno, cioè il minimo indispensabile per offrire agli elettroni una via di ritorno.

### Struttura di un sistema 1-Wire

Un sistema di misura basato su bus 1-wire è costituito da tre elementi principali, come si può osservare dalla Figura 1: un dispositivo Master con il relativo software per la gestione della rete, i dispositivi 1-wire (slaves) ed infine il bus con, ovviamente, i suoi connettori.

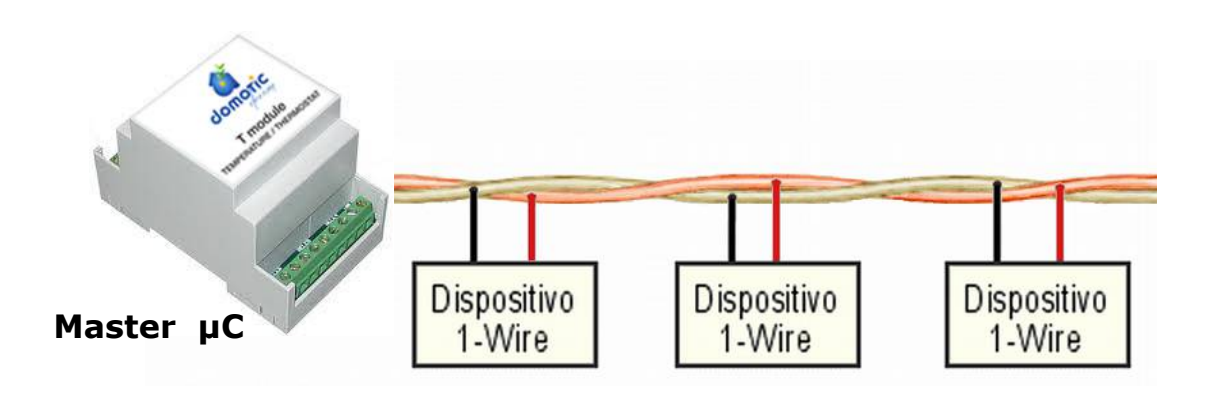

**Figura 1: Connessione tipica di una rete 1-wire** 

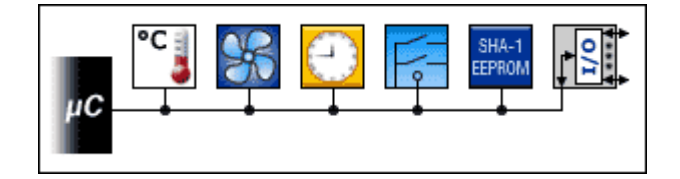

### **Bibliografia**

1. Dallas/Maxim web page: http://www.maximintegrated.com/products/1-wire/

## CONFIGURAZIONE E SCHEMI COLLEGAMENTI

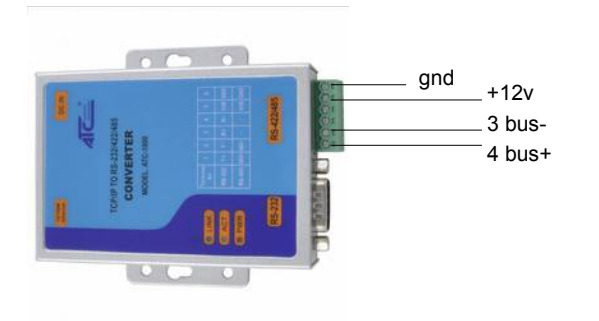

CONVERTITORE TCP/IP – 485

Indirizzo IP: 192.168.0.11 (l'indirizzo può essere cambiato a discrezione dell'utente)

Accesso LAN con le seguenti credenziali: Login: admin Password: system (possono essere modificate dall'utente)

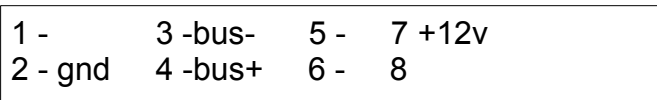

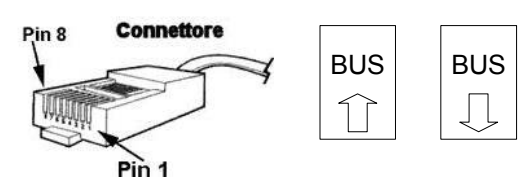

Pin del "BUS" rs485 che collega tutti i moduli

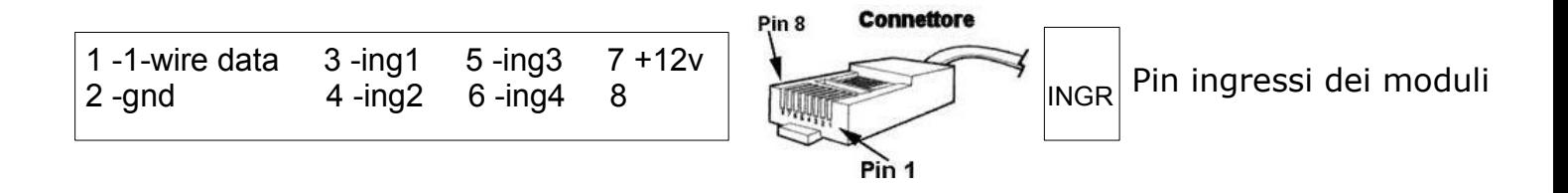

#### Uscite Modulo "T"

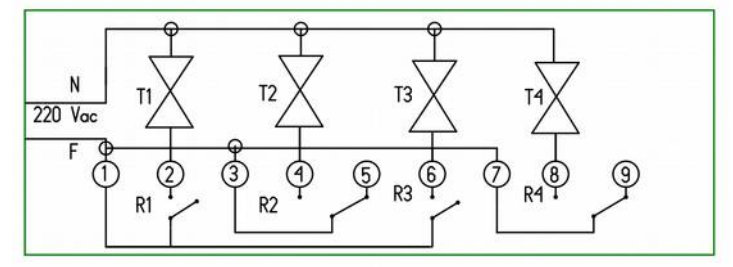

#### Uscite Modulo "OMB"

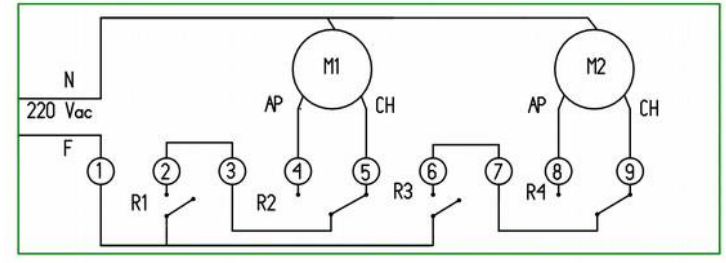

specifiche moduli: "T" e "OMB"

- tensione di alimentazione 12VDC stabilizzati
- ( min.11,5V max 14,0V )
- assorbimento massimo 300mA (con i 4 rele' attivi)
- connessioni plug RJ45 consentono il collegamento in cascata di max.4moduli
- uscite rele' 230VAC 3A con carico resistivo (dati di targa rele' 250VAC 16A)
- connessioni RJ45 BUS 485 cavo cat.5 lunghezza massima teorica 1000m

 per moduli alimentati tramite cavo cat.5 calcolare in base alla legge di Ohm la caduta di tensione

- (Es.per cavi con 0,08 ohm/m e alim.13,6V: 1 modulo 100m, 2 moduli 60m, 3, moduli 40m, 4 moduli 30m)
- lunghezza massima del bus sensori 60m (cablaggio
- a stella non consentito
- deve terminare con un sensore)"

### Administrator Setting CONFIGURAZIONE CONVERTITORE TCP/IP - 485

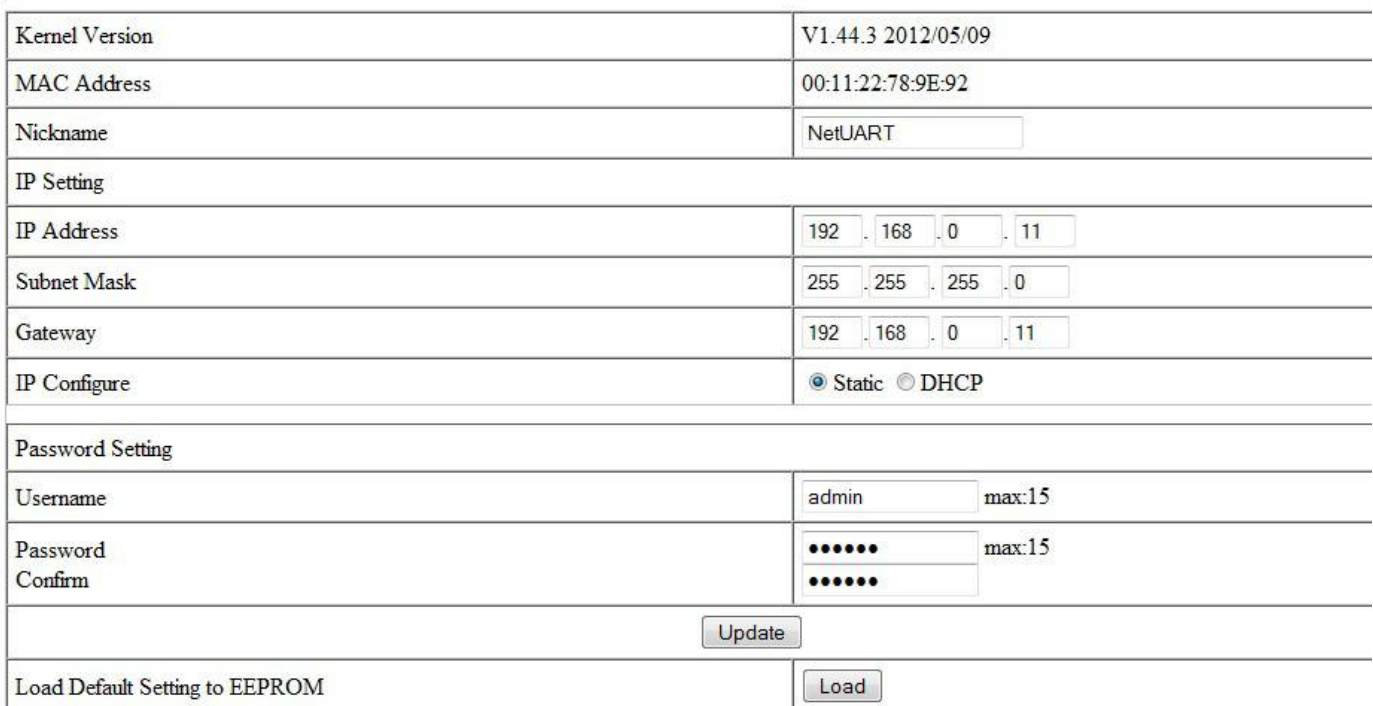

#### 2

#### **TCP Control**

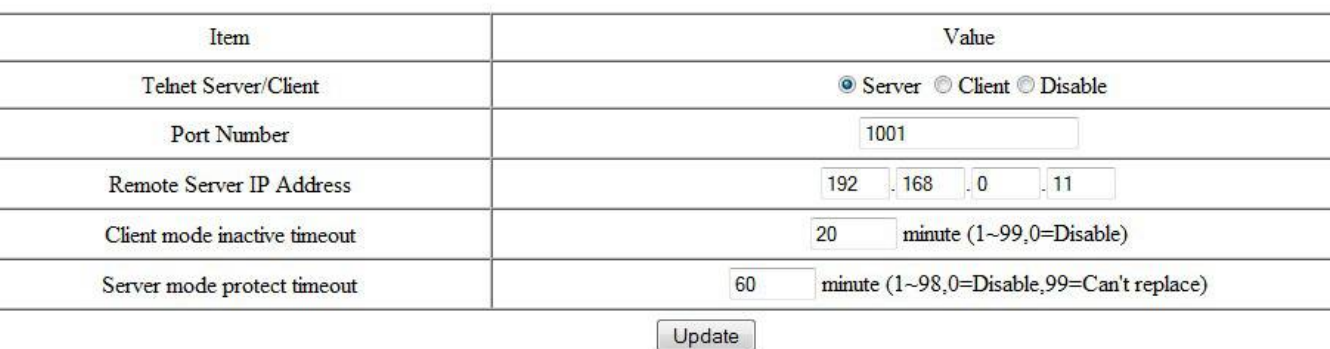

#### **UART Control**

 $\epsilon$ 

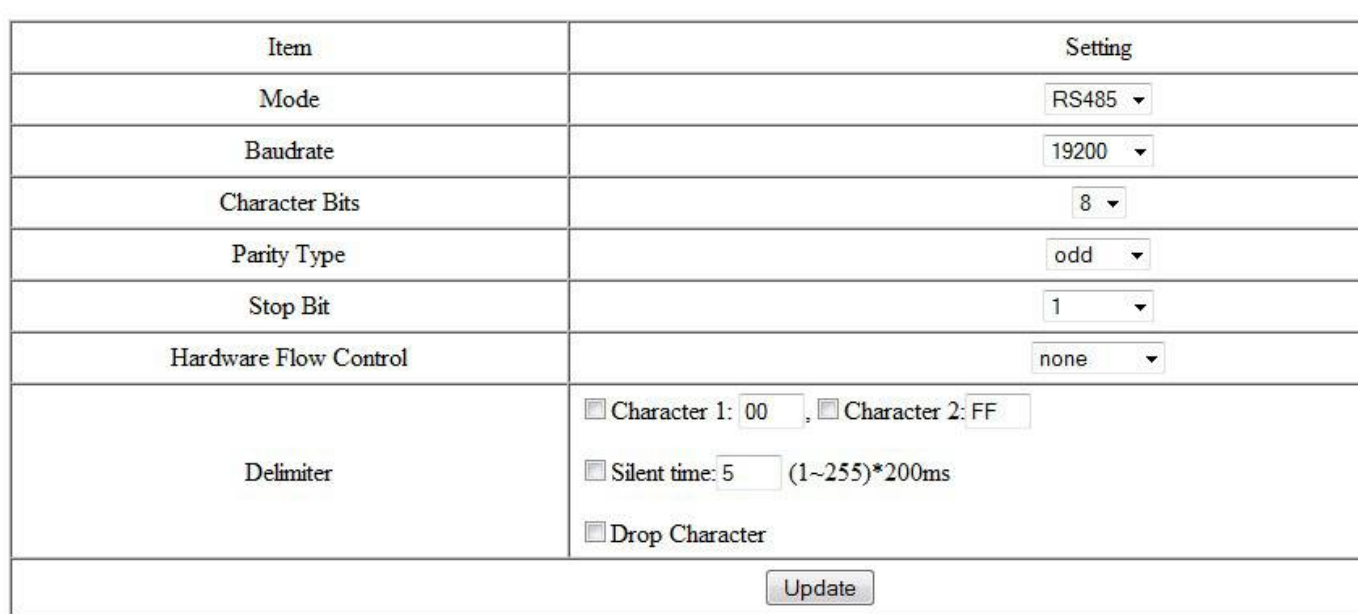

22

## Configurazione Router TP-LINK mr3220

### Accesso LAN

Accesso protetto con login e password. Login: admin Password: admin IP: 192.168.0.70

#### Accesso WiFi

Accesso protetto con password con certificazione WPA2. La password è indicata sul retro dell'apparato (PIN). Il modem 3G è preimpostato su operatore "Wind".

La configurazione IP può essere modificata avendo cura di riportare il nuovo indirizzo anche nella configurazione DDR.

N.B.: la gestione della sicurezza di accesso è a cura dell'utente, modificando password e impostando il firewall

## Webserver DDR-module

### Indirizzo IP

IP:192.168.0.27

#### Accesso interfaccia domotica

Da browser, con URL http://192.168.0.27 (su rele locale LAN). L'accesso è protetto con login e password. Login: root Password: root

#### Accesso interfaccia configurazione server (solo versione per TP-

#### LINK MR3020)

Da browser, con URL <http://192.168.0.27/luci.html> (accesso riservato).

La configurazione IP può essere modificata avendo cura di riportare il nuovo indirizzo anche nella configurazione del router.

N.B.: la gestione della sicurezza di accesso è a cura dell'utente

## APPENDICE B Plugin di terze parti

Domotic-Dream è una piattaforma opensource, pertanto è possibile creare applicazioni personalizzate e funzioni speciali da parte di terze parti per poi essere installate con il sistema di base

## GLASER – SFASAMENTO TERMICO

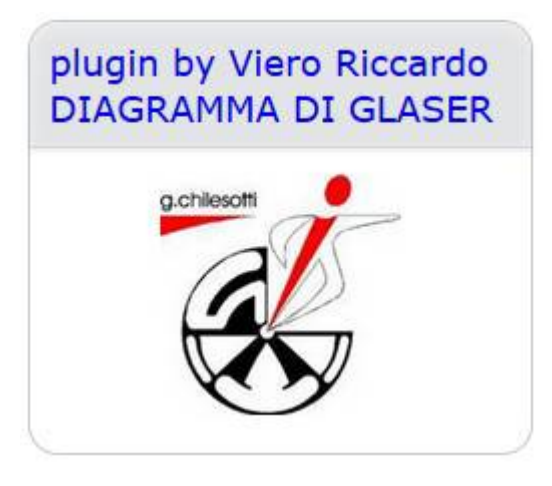

### **Plugin Glaser**

Dal progetto di collaborazione con l'istituto "ITT G. Chilesotti di Thiene (VI)" (A.S. 2012-2013) è stato sviluppato il plugin per Domotic-Dream che consente di elaborare i dati acquisiti dai sensori termici e igrometrici disposti all'interno di una parete, soffitto, copertura e di visualizzarli come grafici dinamici e interattivi.

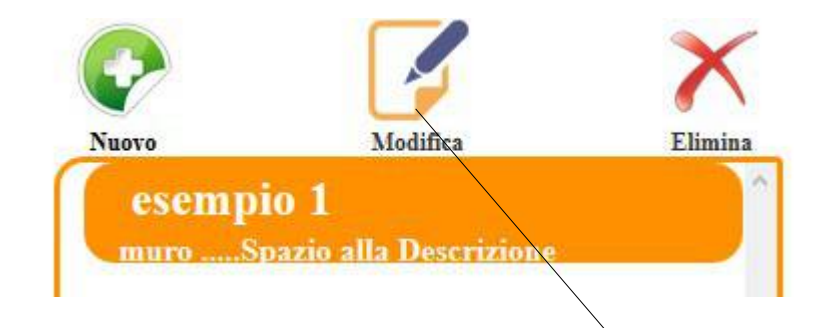

Con una semplice interfaccia grafica è possibile configurare la composizione di vari gruppi di sensori installati (es. muro piano terra Nord, copertura EST, ecc...)

ID Muro muro in legno con cappi muro in legno con cappotto in eps da 15cm **Interno&Esterno** Sensore Interno 2832a6a504000084 Sensore Esterno 28ea0fa6040000a9  $-00/ -11$ PrimoStrato (lato interno casa) Sensore 28 6a 1a 504000096 Spessore 0.010 Coefficiente di permeabilità al vapore 40 **SecondoStrato** Sensore 28c0469d04000016 Spessore 0.15 Coefficiente di permeabilità al vapore 40 **TerzoStrato** Sensore 2805f7a5040000b4 Spessore 0.06 Coefficiente di permeabilità al vapore 40 **OuartoStrato** Sensore 285302a6040000d4 Spessore 0.06 Coefficiente di permeabilità al vapore 40 QuintoStrato (lato esterno casa) Sensore 28ea0fa6040000a9 Spessore 0.03 Coefficiente di permeabilità al vapore 70 **APPLICA** Annulla

Ogni gruppo di sensori comprende: • n. 5 sensori termici da disporre

all'interno degli strati della muratura o copertura • sensore termo-igrometrico interno (facoltativo) • sensore termo-igrometrico esterno (facoltativo)

Omettendo i sensori Interno/Esterno verranno preimpostati valori di default.

Per ciascun sensore termico, in ordine dall'interno all'esterno, va indicato il numero di serie, lo spessore del materiale che precede il sensore ed il relativo coefficiente di permeabilità al vapore (forniti dal produttore del materiale).

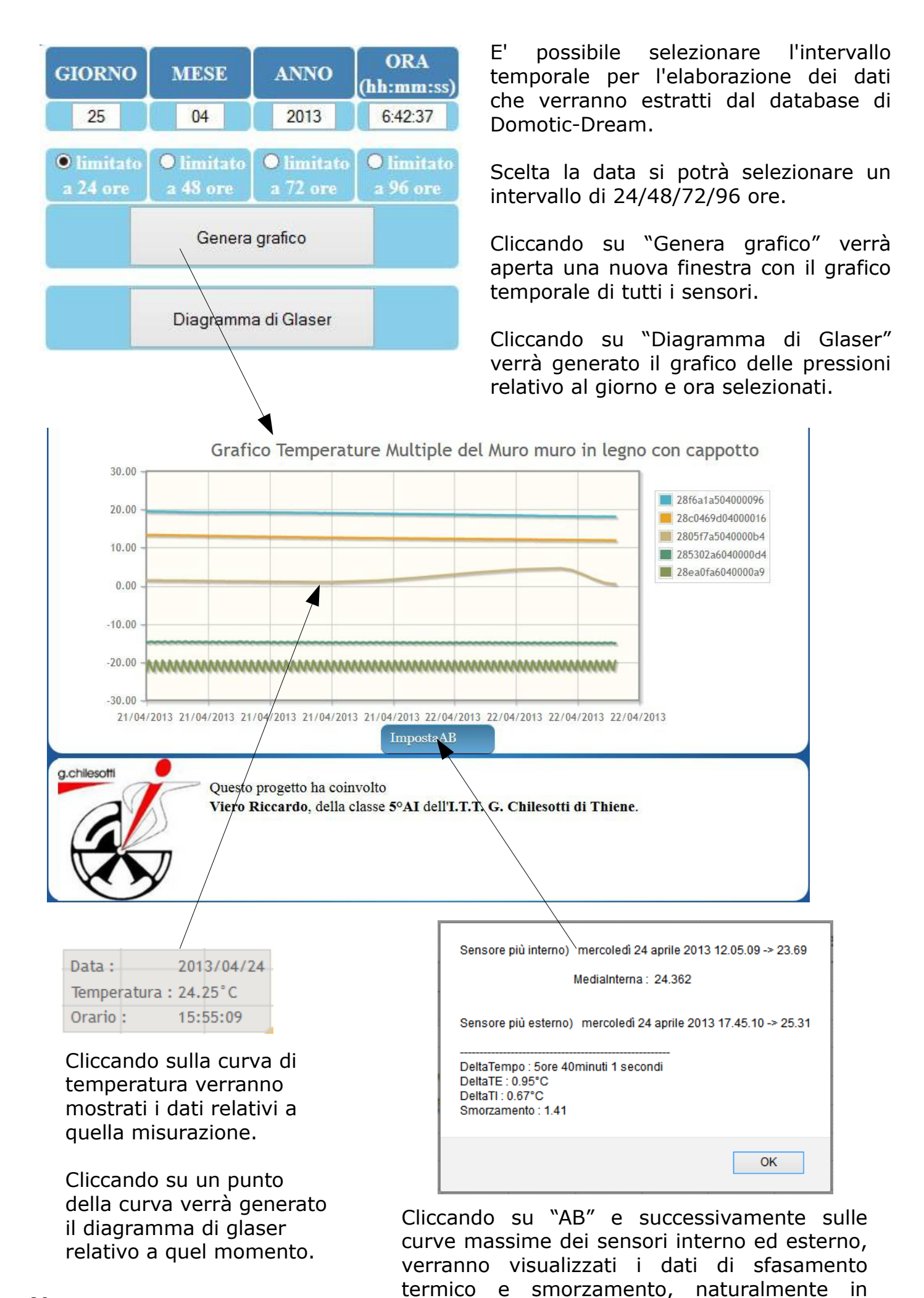

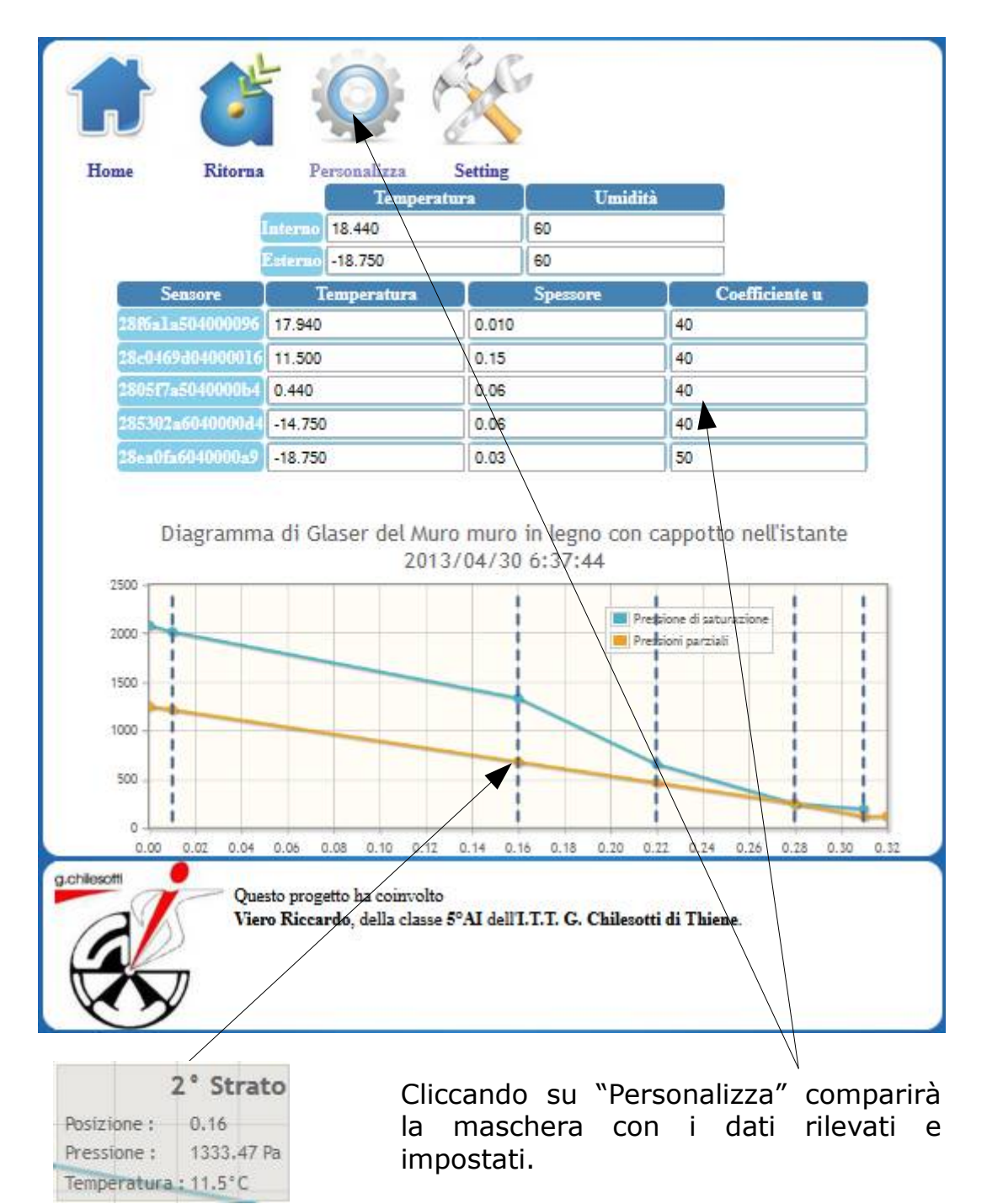

Cliccando su un nodo della spezzata verranno mostrati i dati relativi a quella misurazione.

Da strumento di analisi dei dati reali diventa strumento didattico e di test modificando i dati contenuti nella maschera.

Ad ogni modifica il diagramma di Glaser verrà rigenerato.

Dall'analisi del diagramma di Glaser si determina il pericolo di condensa interstiziale all'interno della struttura. Ovvero, evitando tale condensazione, si previene la formazione di muffe e deterioramento del materiale.

## RISPARMIO ENERGETICO

plugin by Michele Spiller **RISPARMIO ENERGETICO** 

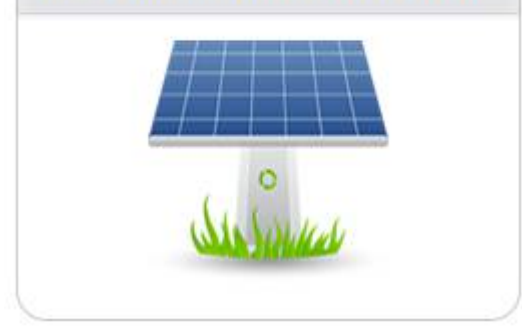

### **Plugin Risparmio energetico**

Diventa fondamentale analizzare i consumi energetici della propria casa per individuare la migliore strategia di risparmio energetico. Questa applicazione registra e analizza i consumi energetici e/o la produzione7simulazione dell'impianto fotovoltaico.

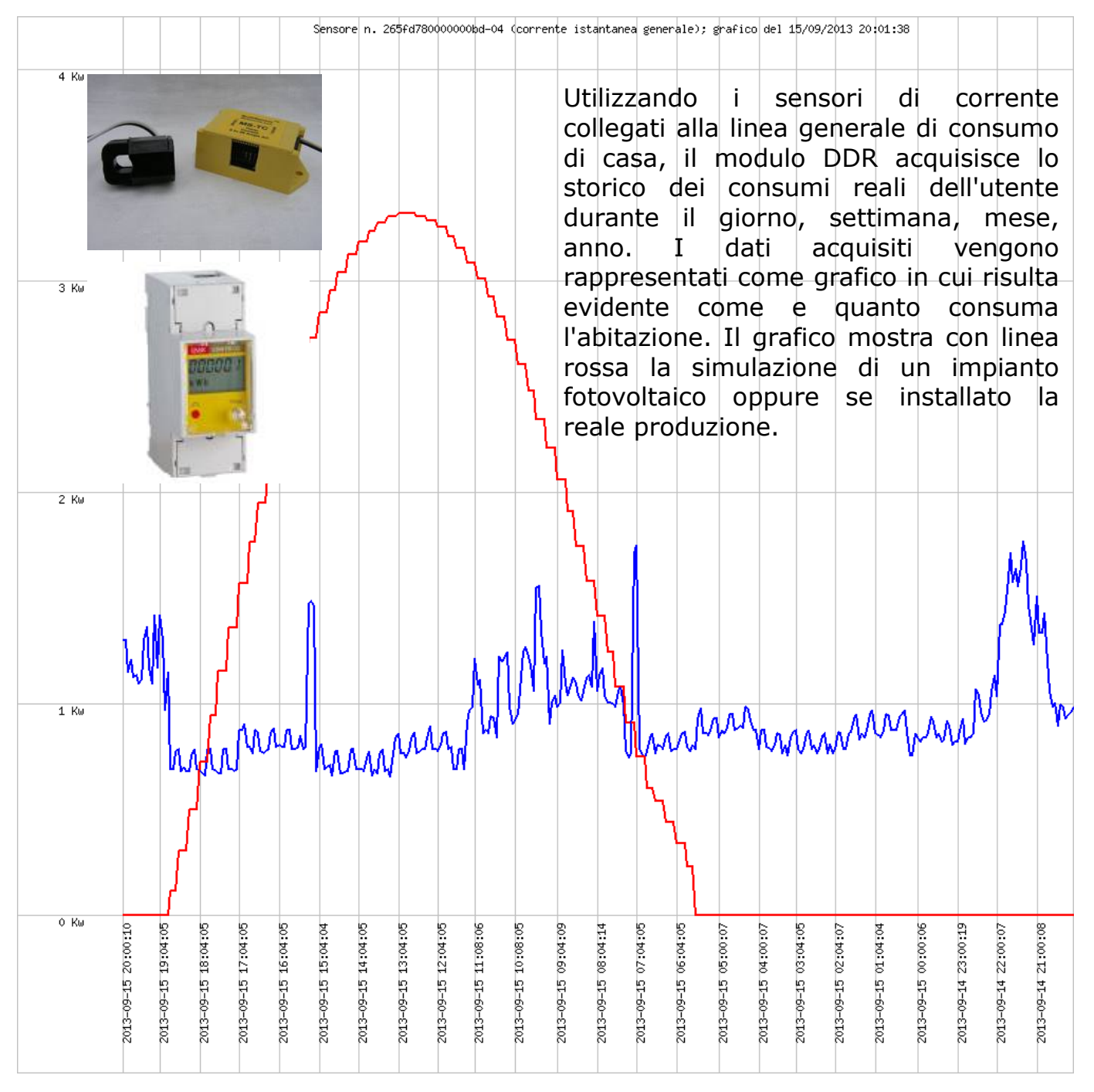

Con questo strumento è possibile ottimizzare al meglio i consumi di casa propria nonché valutare l'ammortamento.

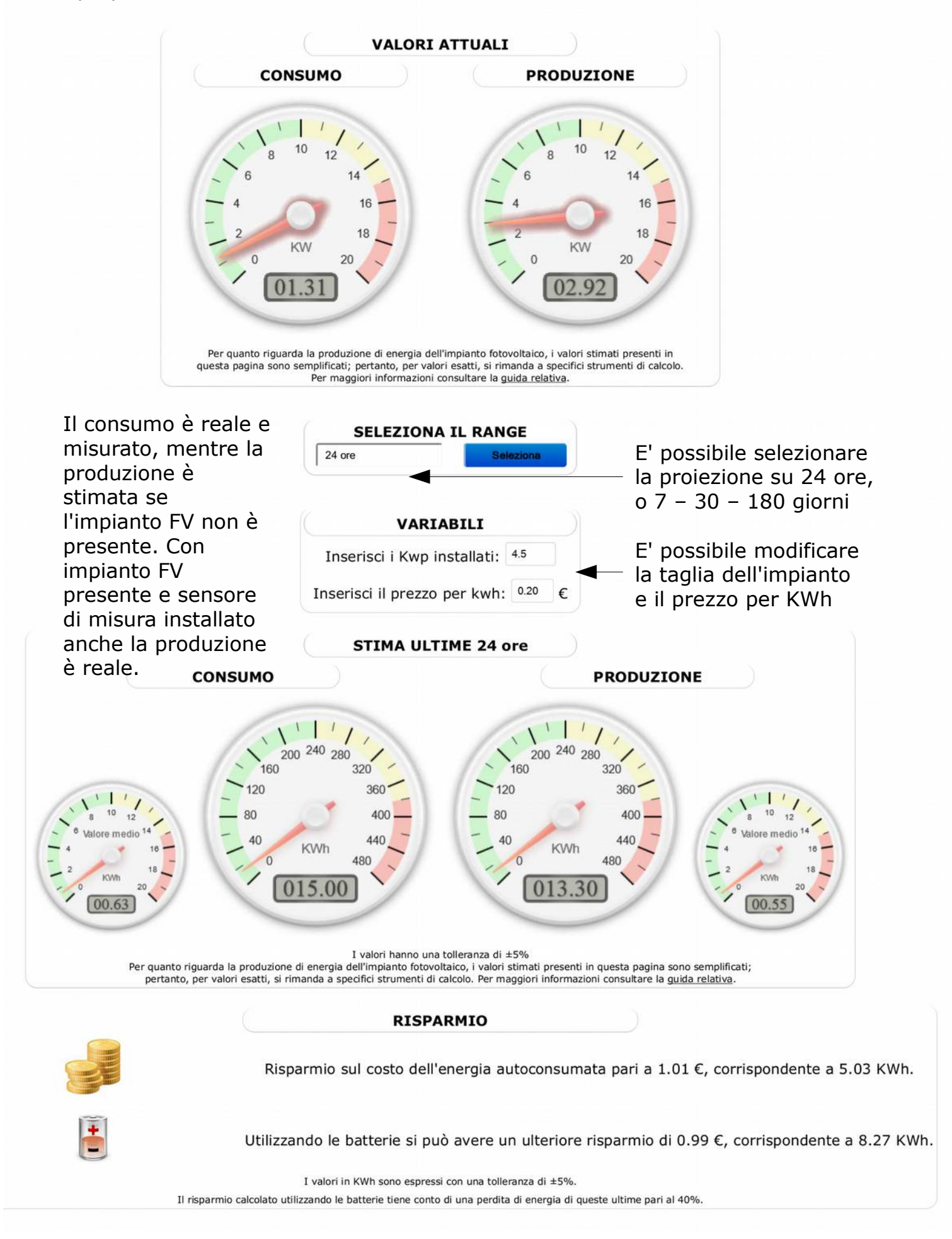

## MODBUS ANL

plugin by crestag **MODBUS - ANL** 

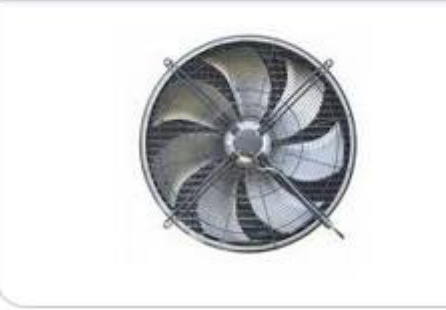

### **Plugin acquisizione dati ANL**

L'applicazione consente di interrogare una pompa di calore per acquisirne tutti i dati di funzionamento e poter configurare vari parametri. I dati vengono acquisiti da DDR via protocollo modbus 485. La pompa di calore puo' essere controllata quindi da internet.

#### **VALORI MODBUS LETTI ULTIMA VALORE FUNZIONI REGISTRO DESCRIZIONE RILEVAZIONE** 20/09/2013 20:47:08  $\overline{0}$ tipologia macchina  $\mathbf{0}$ tipologia macchina inverter  $\bullet$ 20/09/2013 20:47:08  $\mathbf{1}$ ingresso NTC1 (°C) 20/09/2013 20:47:08  $\overline{2}$ 29.2 R ingresso NTC2 (°C)  $2.9$ 20/09/2013 20:47:08 ingresso NTC3 (°C) 20/09/2013 20:47:08  $\overline{4}$  $21$ ingresso NTC4 (°C) 20/09/2013 20:47:08  $41.4$ 5 ingresso NTC5 (°C) 20.4 20/09/2013 20:47:08 6 ingresso trasduttore di alta pressione (BAR)  $13.5 -$ 20/09/2013 20:47:08  $\overline{7}$ ingresso trasduttore di bassa pressione (BAR) 20/09/2013 20:47:08  $13.3<sup>-1</sup>$ -8  $\overline{q}$ ingresso 0-10Vdd (Volt)  $3.6$ 20/09/2013 20:47:08  $10$ stato uscite digitale rele (binario)  $\overline{0}$ 20/09/2013 20:47:08 banda sicurezza su force OFF (°C) 204.8 20/09/2013 20:47:08  $11$  $12$ tempo all'avvio/coennimento comprecenze (SEC)  $\mathbf{a}$  $20/09/20132014708$

Oltre 400 Valori di registro e stati di allarme in tempo reale e anche da internet.

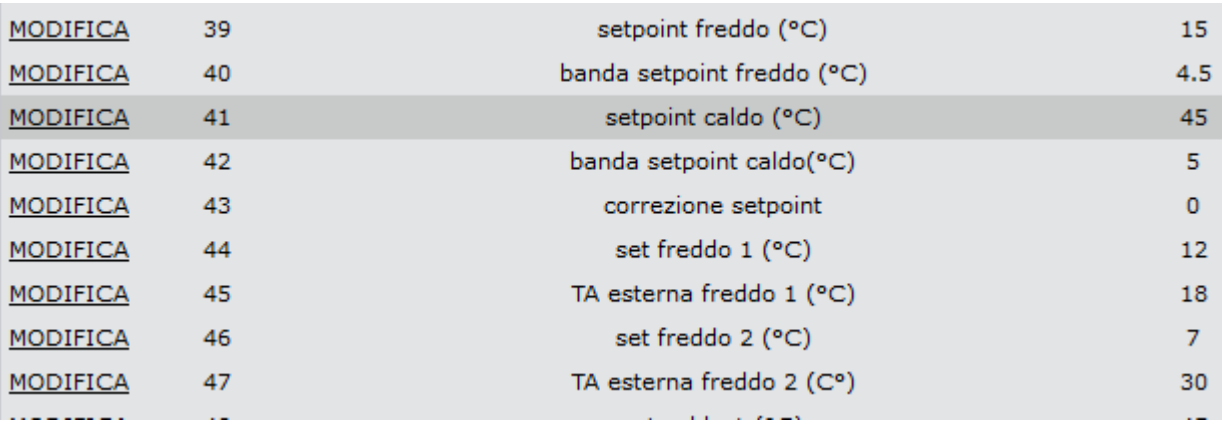

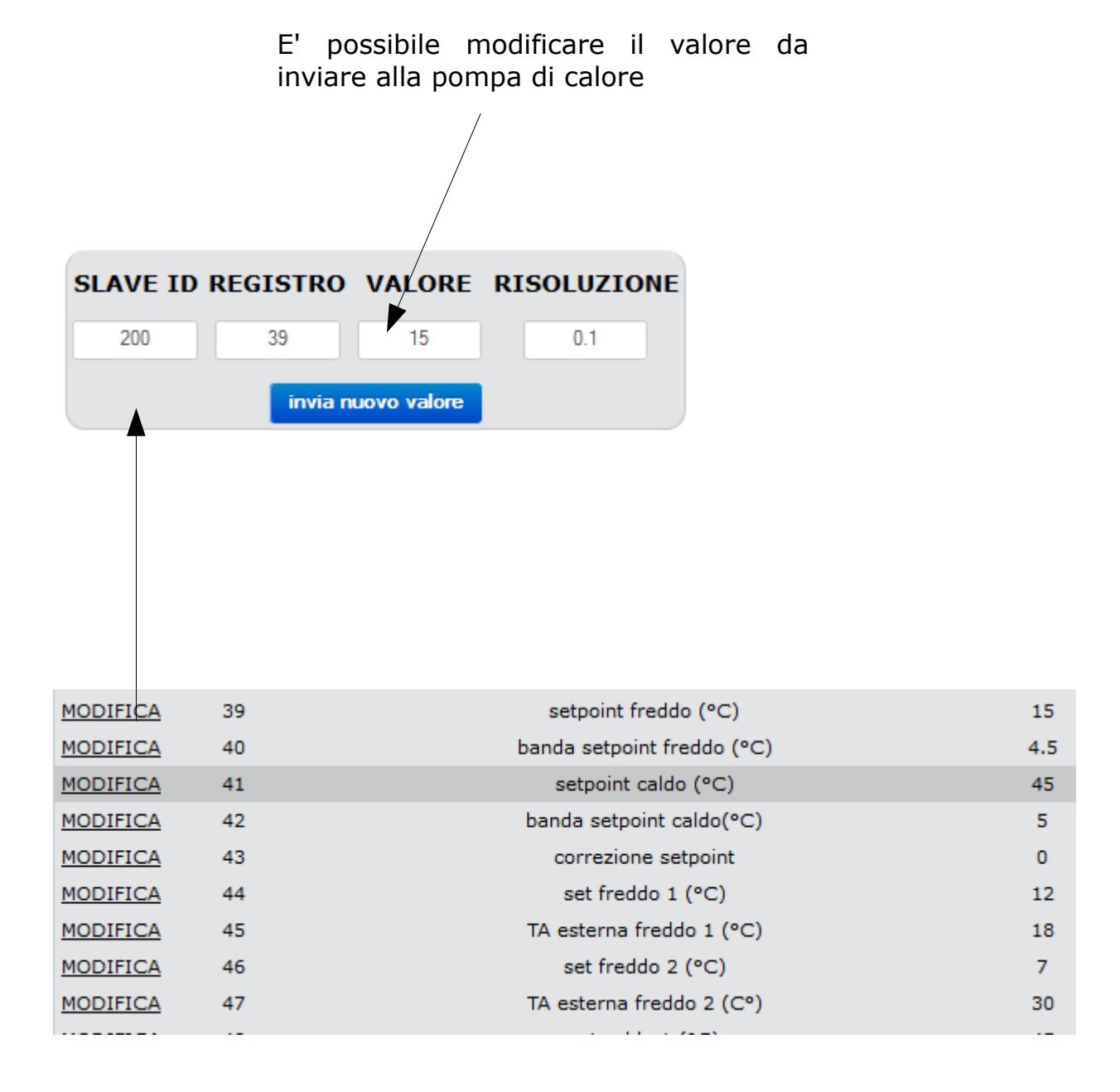

## APPENDICE C Manuale Utente

# MANUALE UTENTE

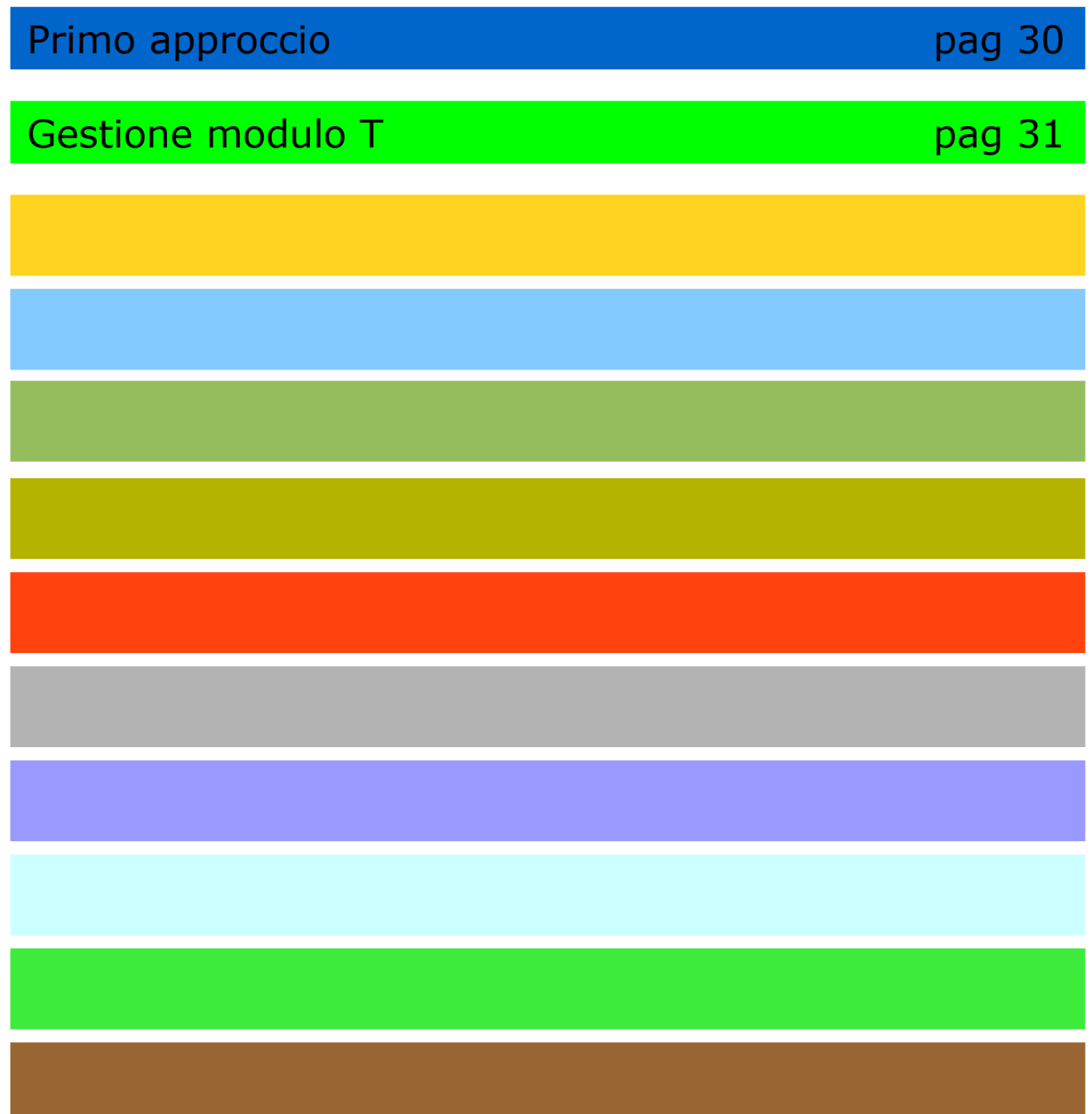

## **PRIMO APPROCCIO**

#### **DDR** - Domotic Dream

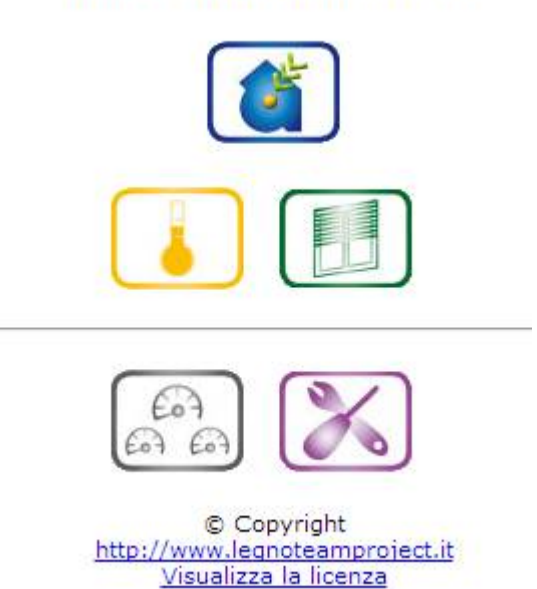

L'interfaccia grafica è stata progettata per essere molto intuitiva e di facile utilizzo per l'utente, raggiungibile da diversi dispositivi, quali ad esempio smartphone, tablet, computer, notebook.

Si offre un diretto accesso ai moduli installati nell'impianto domotico di casa, oltre che ad un'apposita area dedicata alle impostazioni di sistema e ai vari settaggi.

## **GESTIONE MODULO T**

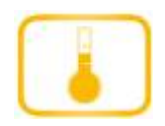

Cliccando sull'icona riportata a fianco viene visualizzata l'interfaccia che consente di monitorare i valori istantanei dei sensori associati (temperatura, umidità, irraggiamento solare, consumo elettrico ecc..) collegati ai moduli "T" installati.

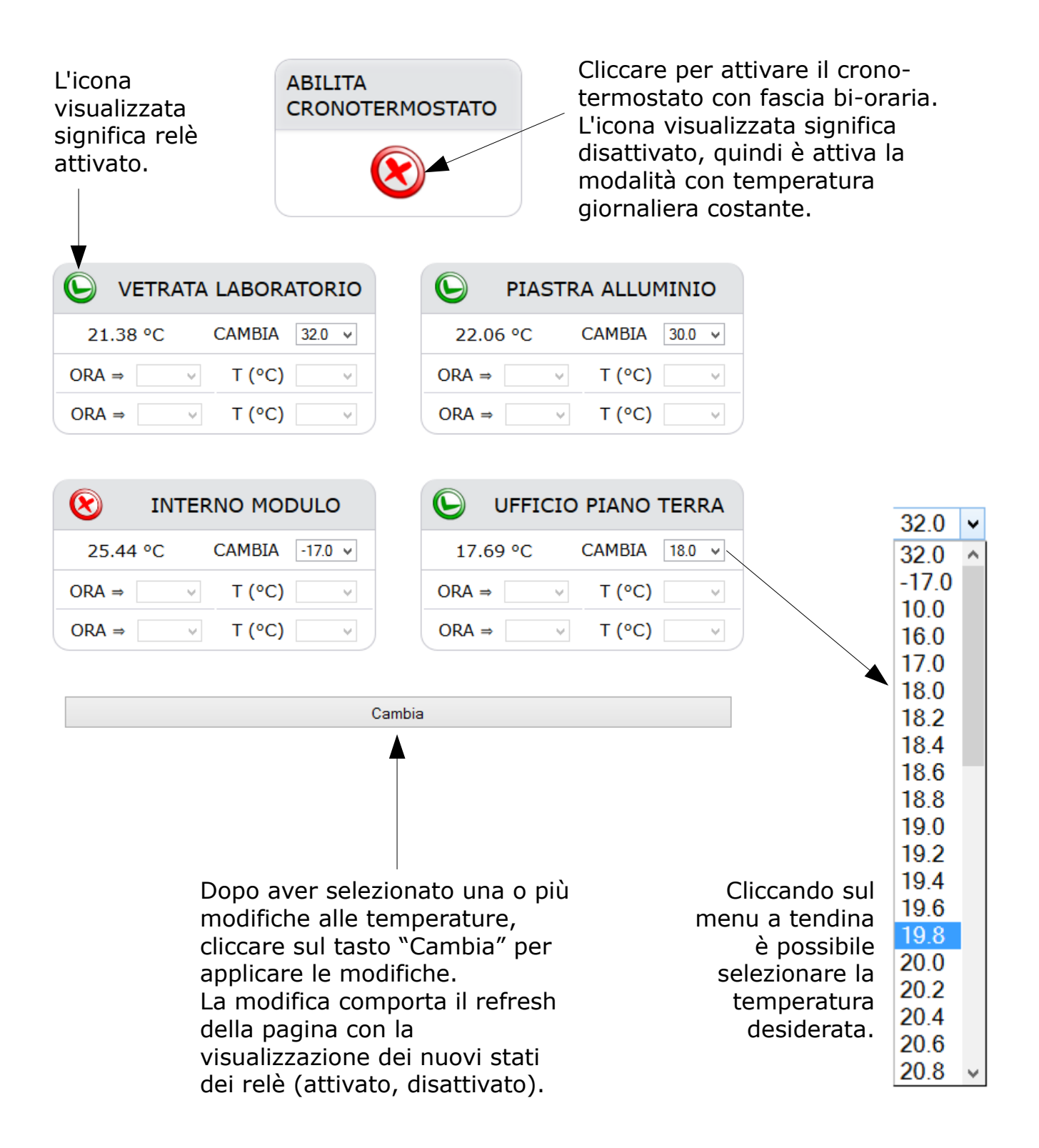

Cronotermostato abilitato, quindi è attiva la modalità con temperatura giornaliera in due fasce orarie

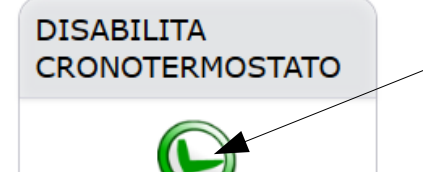

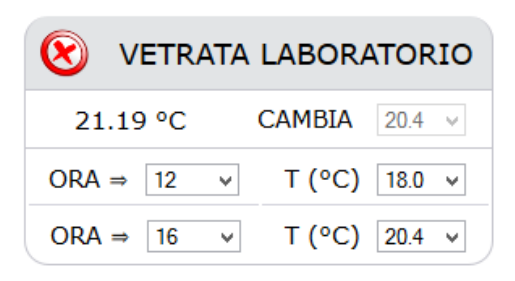

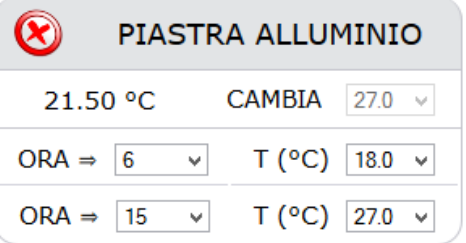

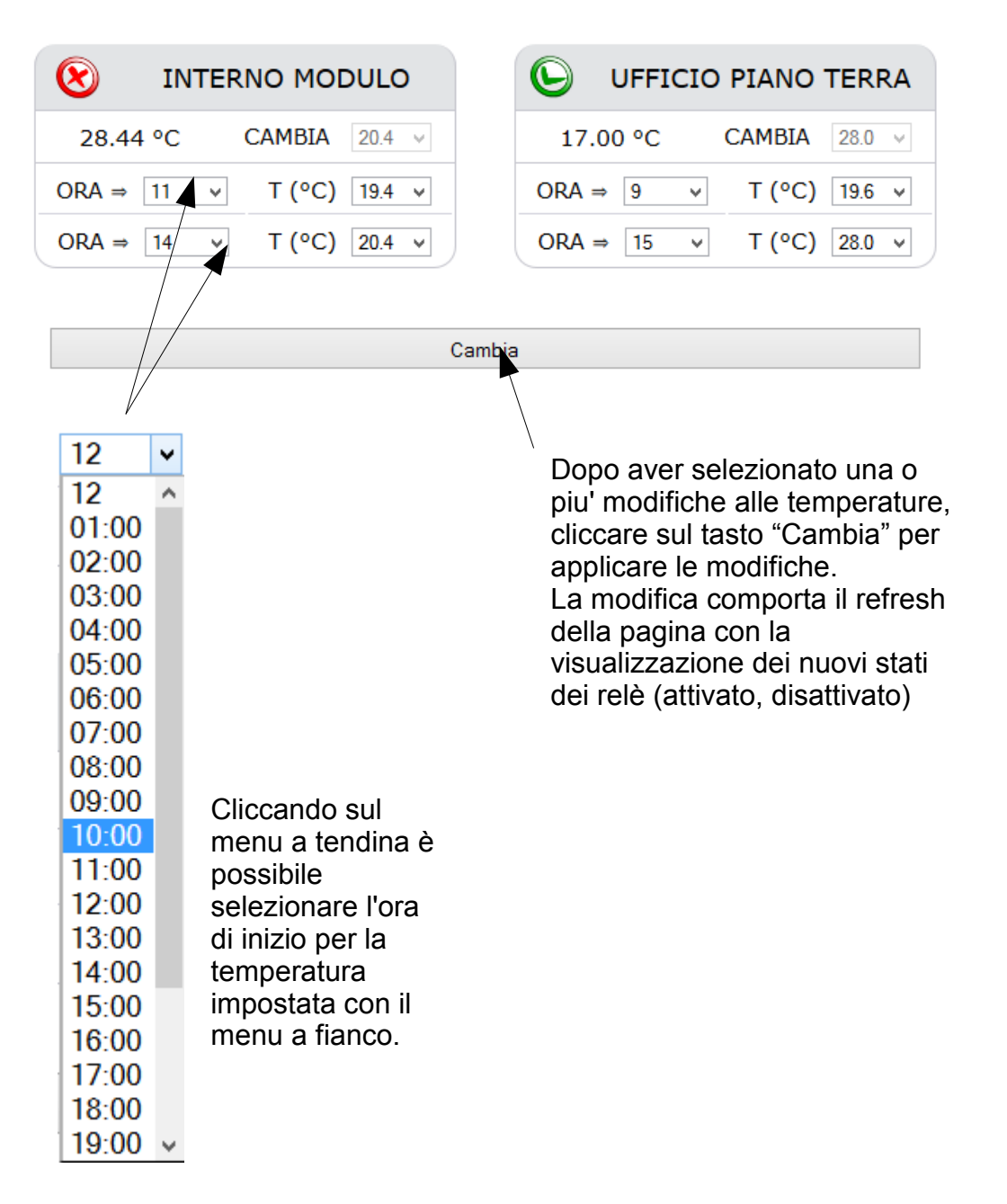

### **1.3 gestione modulo "OMB" (tapparelle, ombreggianti ..)**

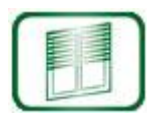

Cliccando su questa icona viene visualizzata l'interfaccia che consente di gestire apertura e chiusura dei tapparelle, ombreggianti o eventuali altre tipologie di apertura motorizzata.

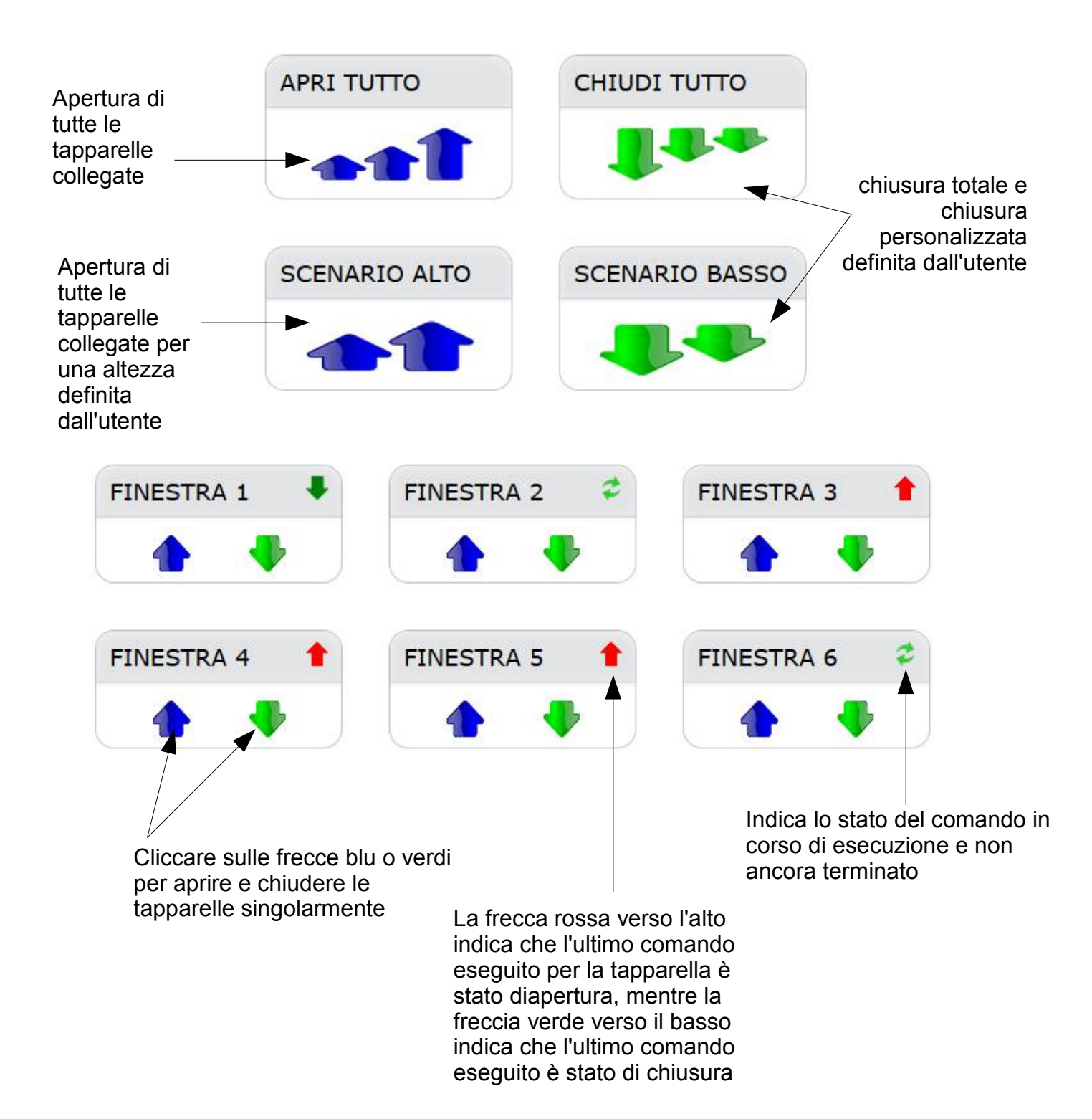

Il modulo OMB consente di gestire i comandi di apertura e chiusura singola anche da interruttori fisici collegati agli ingressi del modulo stesso

### **2.1 visualizzazione sensori collegati**

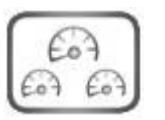

Cliccando su questa icona viene visualizzata l'interfaccia per analizzare tutti i sensori collegati al modulo T

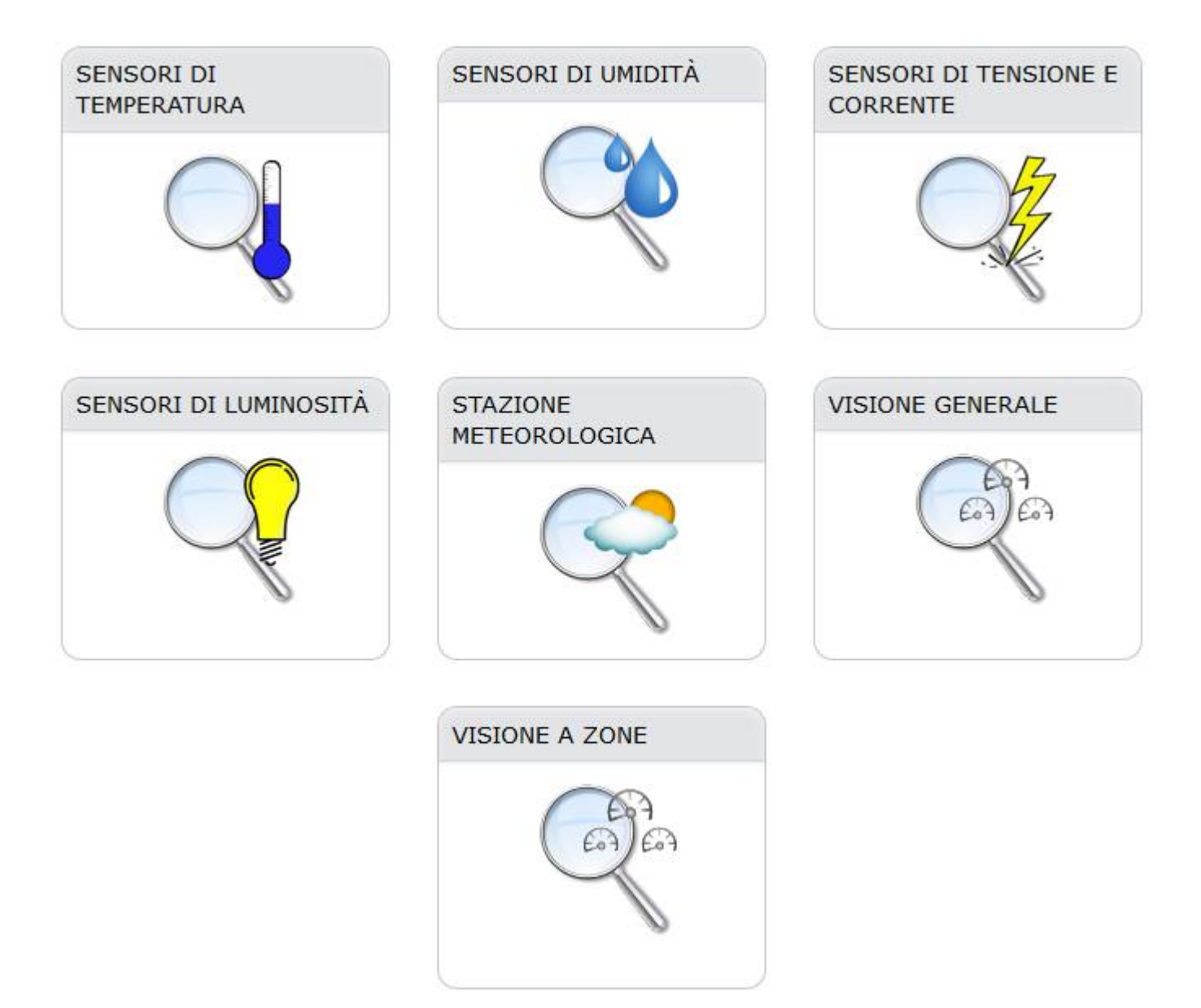

Cliccando sulle icone verrà visualizzato l'elenco dei rispettivi sensori

#### SENSORI DI TEMPERATURA

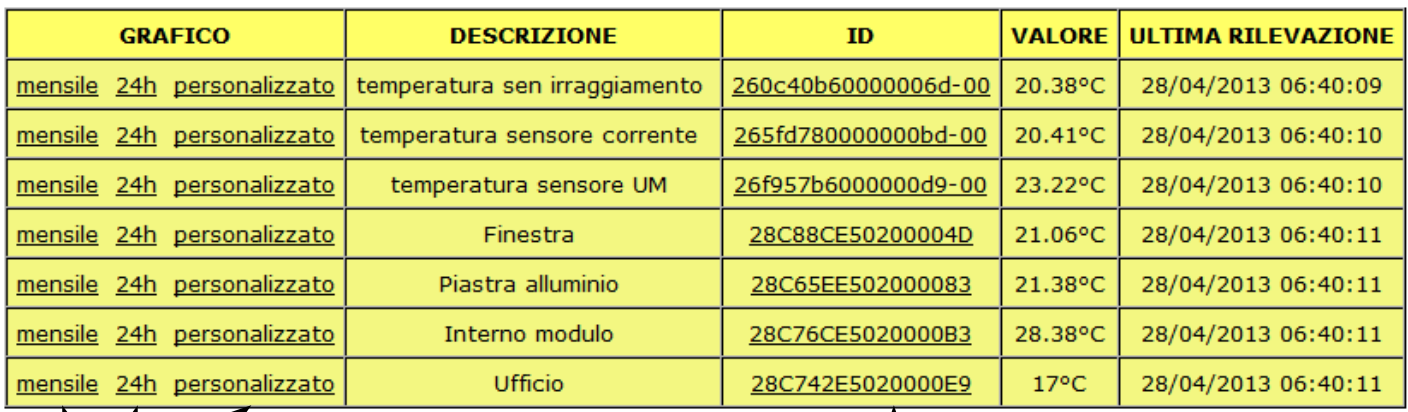

Cliccando il link verrà visualizzato il grafico corrispondente

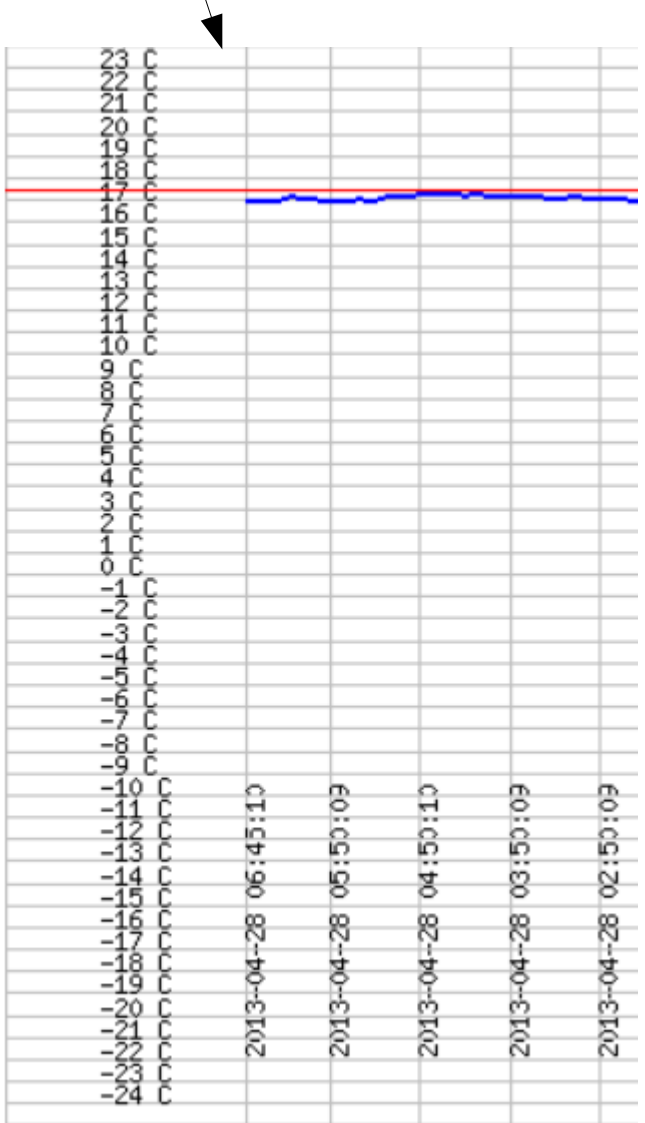

Cliccando il link del numero di serie del sensore, verranno visualizzati i dati in tabella

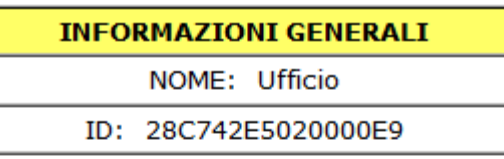

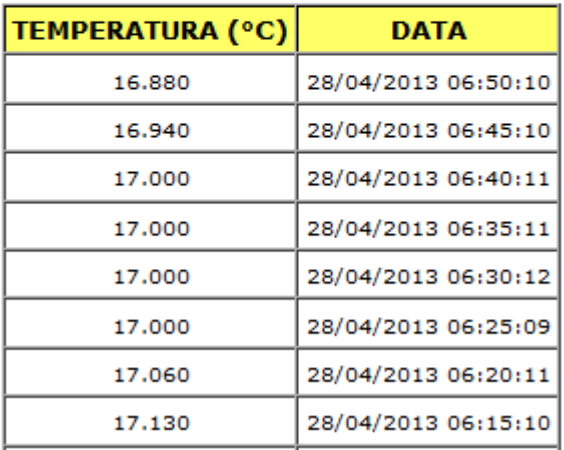

Tutti i dati acquisiti dai sensori sono memorizzati in database mysql all'interno del modulo DDR. La quantità di dati memorizzabili dipende dal numero di sensori e dalla frequenza di campionamento. E' disponibile una specifica funzione per eliminare i dati acquisiti nel database.

#### SENSORI DI UMIDITA'

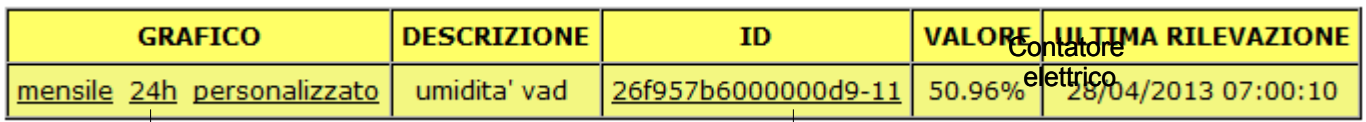

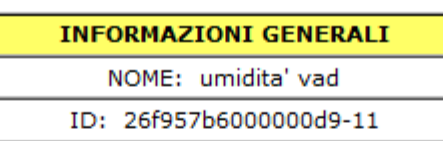

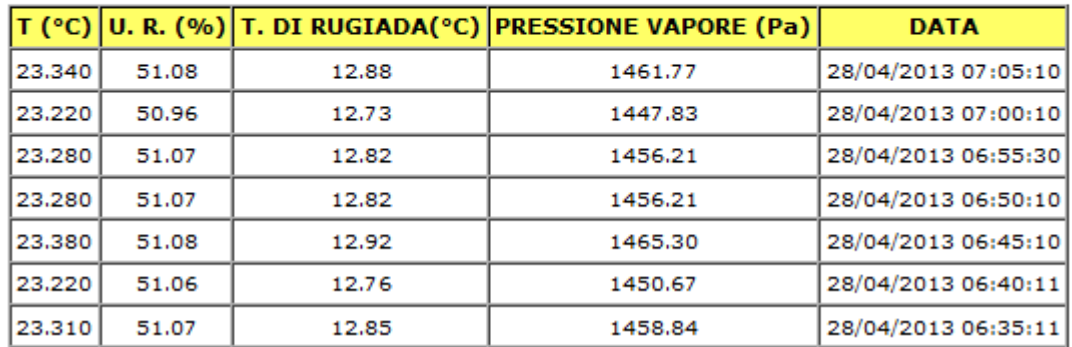

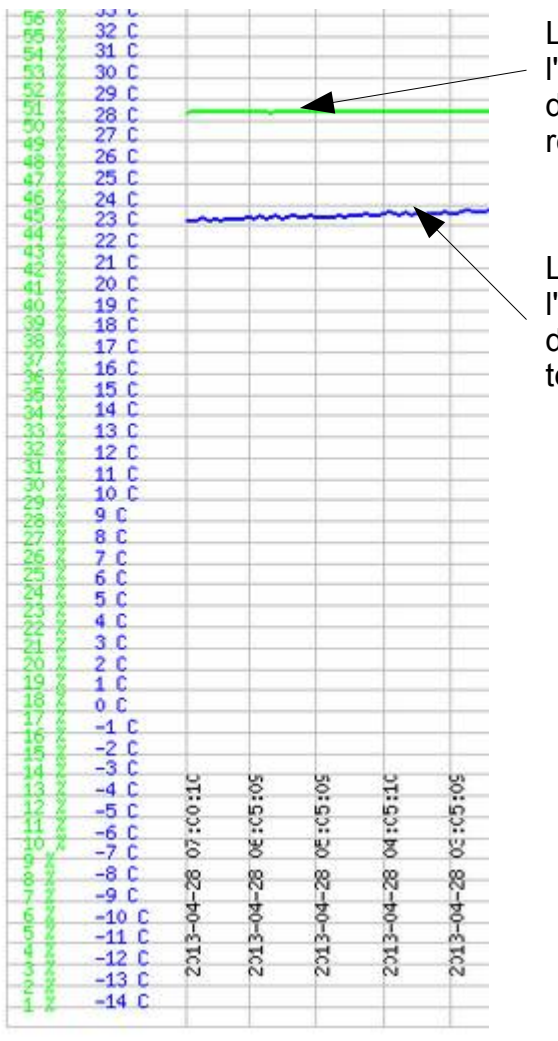

Linea verde per l'andamento dell'umidità relativa

Linea blu per l'andamento della temperatura

#### SENSORI DI TENSIONE E CORRENTE

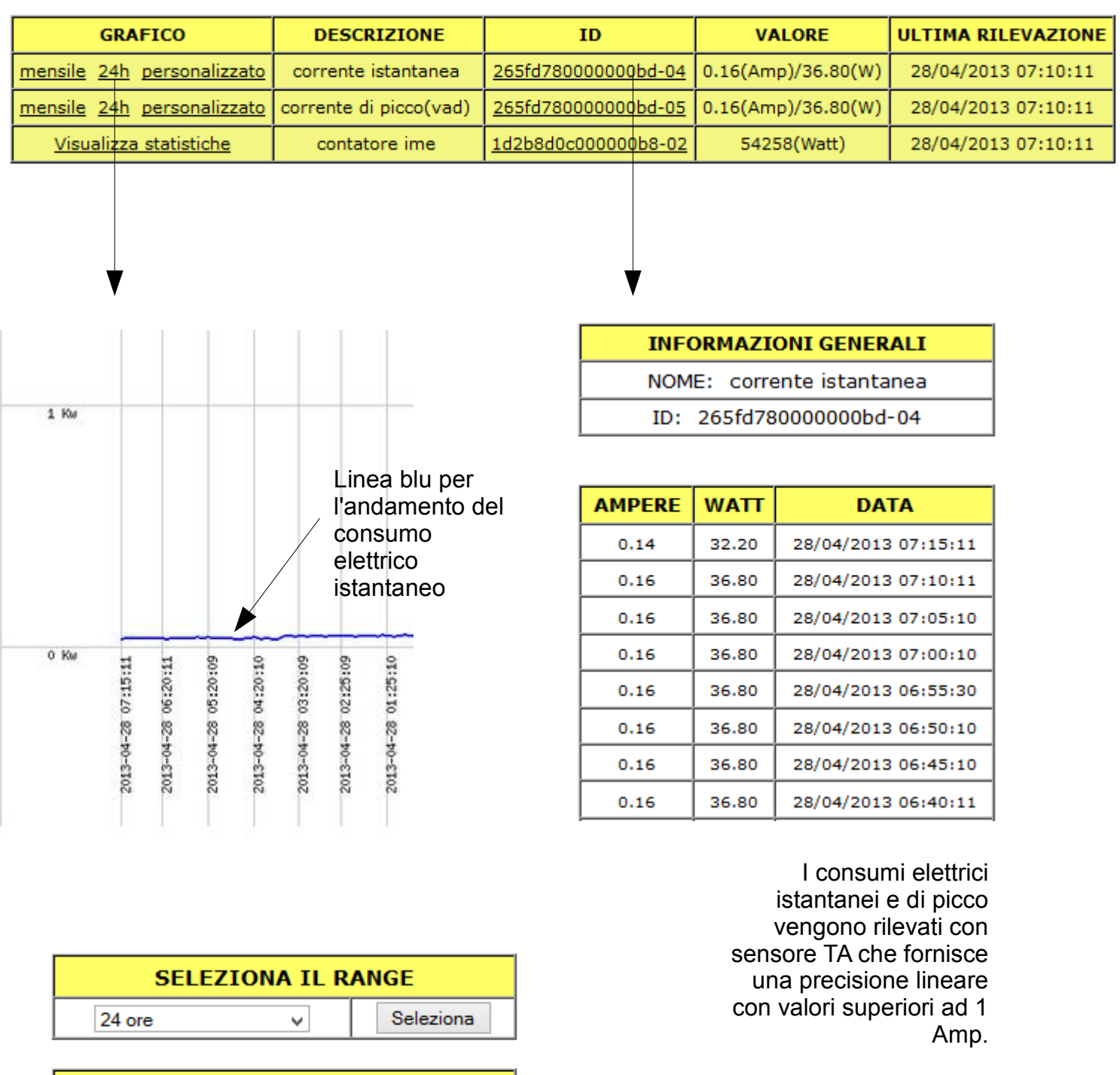

**STATISTICHE 24 ore** Minimo valore rilevato: 59605 Watt Massimo valore rilevato: 62135 Watt Watt consumati: 2530 Watt

Il consumo effettivo di energia elettrica viene rilevato con con modulo ELE (misuratore di energia diretto senza TA per consumi fino a 63 Amp). E' possibile visualizzare le statistiche per giorno, settimana, mese, anno.

### **3.1 configurazioni di sistema**

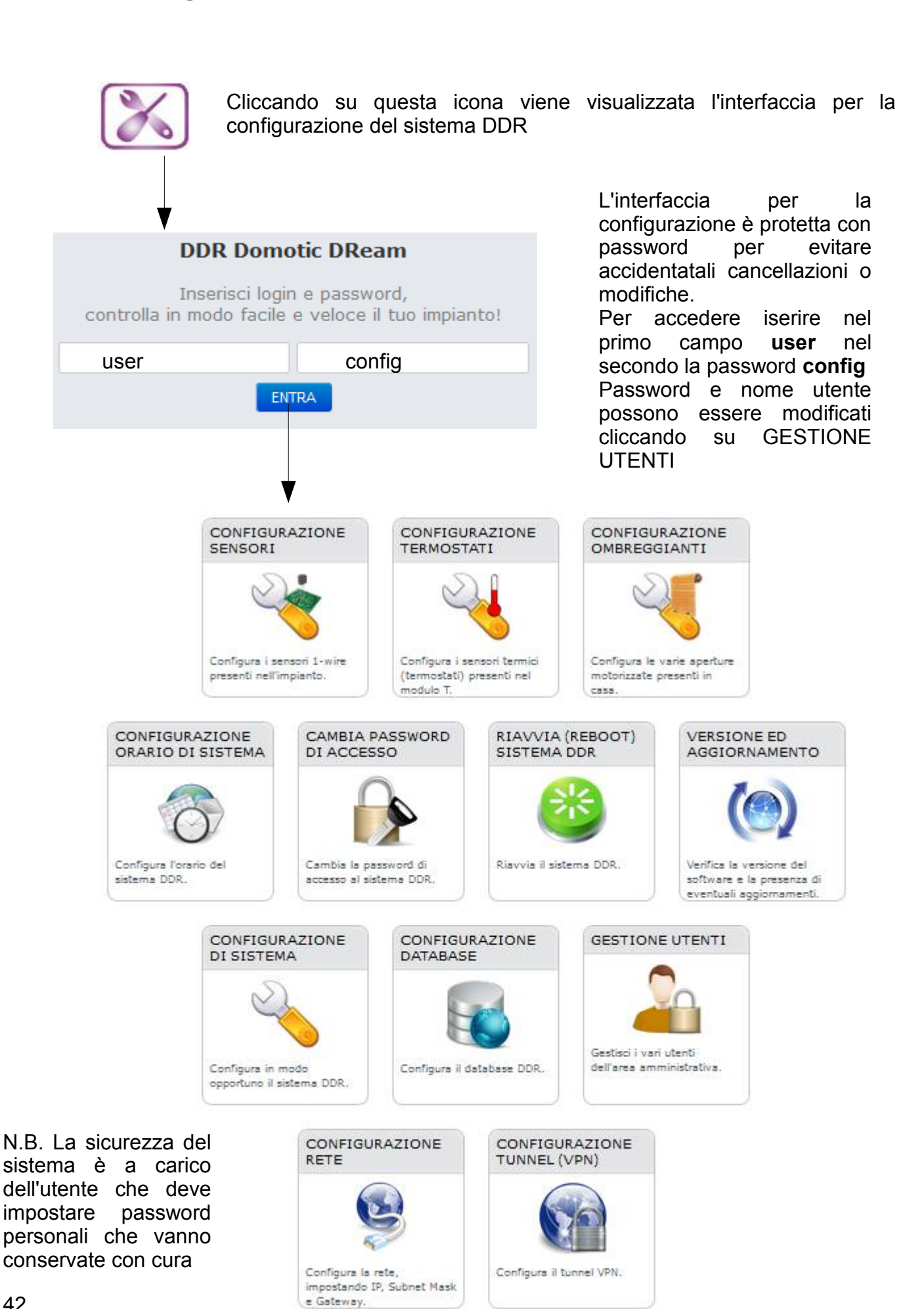

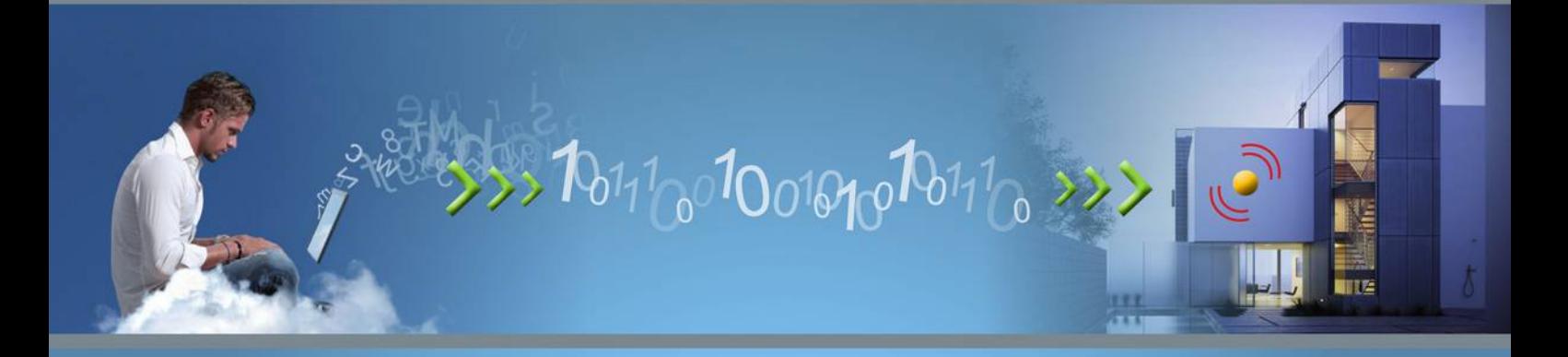

# Il sistema domotico facile ed economico

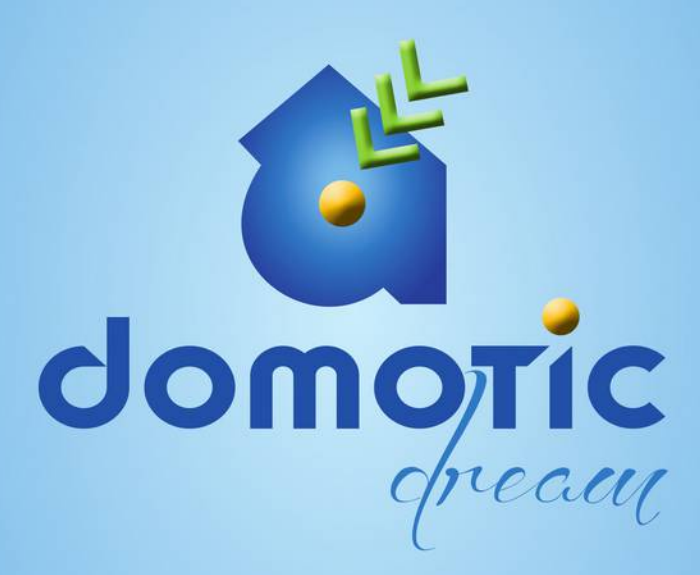

info@domotic-dream.com ordini@domotic-dream.com assistenza@domotic-dream.com

Domotic-Dream è commercializzato da: LegnoTeamProject srl - Via Crocetta, 4/a - 36010 Carrè (VI) R.E.A. VI-321756 - Reg. Impr. VI03391650243 - C.F. e P.IVA 03391650243

www.domotic-dream.com

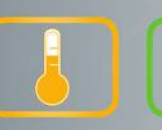

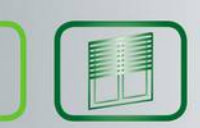

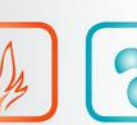

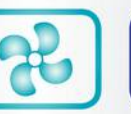

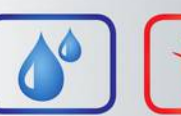

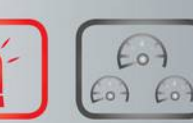

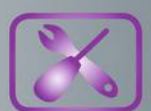